**Česká zemědělská univerzita v Praze**

**Provozně ekonomická fakulta**

**Katedra informačního inženýrství**

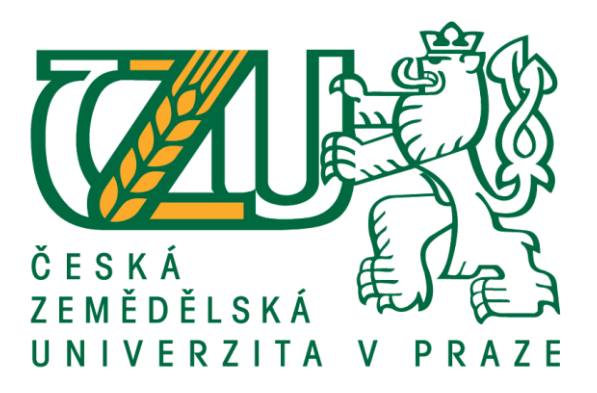

# **Tvorba vzorových UI specifikací pro výuku předmětu Interakce člověk počítač**

Diplomová práce

© 2018 ČZU v Praze

Vedoucí práce: Ing. Josef Pavlíček, Ph.D. Autor práce: Bc. Kristýna Schwarzová

## ČESKÁ ZEMĚDĚLSKÁ UNIVERZITA V PRAZE

Provozně ekonomická fakulta

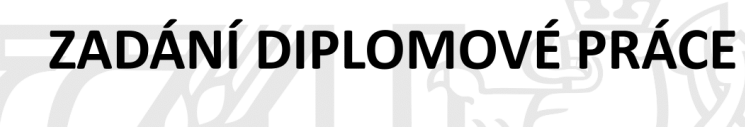

Bc. Kristýna Schwarzová

Informatika

Název práce

Tvorba vzorových UI Specifikací pro výuku předmětu Interakce člověk počítač

Název anglicky

Example UI Specification for Interaction design subject purposes

#### Cíle práce

Cílem práce je navrhnout a realizovat 2 vzorové UI Specifikace (internetové bankovnictví a Smart TV). Aplikace pro internetové bankovnictví uživateli umožní zadávat platby a spravovat své bankovní účty. Aplikace pro Smart TV bude uživateli umožňovat procházet a přehrávat filmy a pořady z databáze a instalovat aplikace. Součástí práce bude vytvoření vzorových uživatelských testů, které budou otestovány v kolaborativní laboratoři použitelnosti HUBRU.

#### **Metodika**

Metodika diplomové práce je založena na analýze odborné literatury a existujících softwarových řešení. Na základě zjištěných výsledků budou vytvořeny 2 UI specifikace, které budou zahrnovat:

- 1 motivaci
- 2 definici cíle
- 3 personifikaci
- 4 Vzorové případy užití (UseCases)
- 5 scénáře a logický design.

Vytvořené UI Specifikace budou použity jako vzor pro výuku předmětu Interakce člověk počítač. Navržené Ul specifikace budou otestovány v kolaborativní laboratoři použitelnosti HUBRU.

Oficiální dokument \* Česká zemědělská univerzita v Praze \* Kamýcká 129, 165 00 Praha 6 - Suchdol

#### Doporučený rozsah práce

60 str

#### Klíčová slova

UI specifikace, Aplikace, Personifikace, Interakce člověk počítač, Kolaborativní testování, Testování, HUBRU, Smart TV

#### Doporučené zdroje informací

Přednášky a cvičení z předmětu Interakce člověk PC

Předběžný termín obhajoby 2017/18 LS - PEF

Vedoucí práce Ing. Josef Pavlíček, Ph.D.

Garantující pracoviště Katedra informačního inženýrství

Elektronicky schváleno dne 12. 3. 2018

Ing. Martin Pelikán, Ph.D. Vedoucí katedry

Elektronicky schváleno dne 12. 3. 2018 Ing. Martin Pelikán, Ph.D. Děkan

V Praze dne 25.03.2018

Oficiální dokument \* Česká zemědělská univerzita v Praze \* Kamýcká 129, 165 00 Praha 6 - Suchdol

## **Čestné prohlášení**

Prohlašuji, že svou diplomovou práci "Tvorba vzorových UI specifikací pro výuku předmětu Interakce člověk počítač" jsem vypracoval (a) samostatně pod vedením vedoucího diplomové práce a s použitím odborné literatury a dalších informačních zdrojů, které jsou citovány v práci a uvedeny v seznamu použitých zdrojů na konci práce. Jako autor (ka) uvedené diplomové práce dále prohlašuji, že jsem v souvislosti s jejím vytvořením neporušil autorská práva třetích osob.

V Praze dne 30. 3. 2018

## **Poděkování**

Ráda bych touto cestou poděkovala Ing. Josefu Pavlíčkovi, Ph.D. za vedení, spolupráci a pomoc při zpracování této diplomové práce.

## **Tvorba vzorových UI specifikací pro výuku předmětu Interakce člověk počítač**

#### **Abstrakt**

Tato diplomová práce se zabývá tvorbou dvou UI specifikací. První je pro aplikaci Internetové bankovnictví, druhá pro aplikaci pro ovládání Smart TV. Aplikace pro internetové bankovnictví umožňuje uživateli zadávat platby a spravovat bankovní účty. Aplikace pro Smart TV umožňuje uživateli procházet a přehrávat filmy z databáze a instalovat aplikace. Rešeršní část práce vymezuje pojmy jako je uživatel, aplikace, ergonomie, uživatelské rozhraní, testování a Smart TV.

Na základě zjištěných informací jsou vytvořeny dvě UI specifikace, které jsou součástí praktické části práce. UI specifikace zahrnují motivaci, definici cíle, personifikaci, UseCases, scénář a logický design. Vytvořené logické návrhy jsou otestovány v kolaborativní laboratoři použitelnosti HUBRU.

**Klíčová slova:** UI specifikace, Aplikace, Personifikace, Interakce člověk počítač, Kolaborativní testování, Testování, HUBRU, Smart TV.

# **Example UI Specification for Interaction design subject purposes**

#### **Abstract**

This diploma thesis describes the creation of two UI specifications. The first one is for Internet banking application, the second one is for Smart TV application. Internet banking application allows to create payments and manage user's bank accounts. Smart TV application allows to browse and play movies from the database and install applications. The research part of thesis defines terms such as user, application, ergonomics, user interface, testing and Smart TV.

UI specifications are based on researched information which are defined in the first part of thesis. Motivation, goal definition, personification, use cases, scenarios and logical design are included in created UI specifications. Logical design was tested in collaborative laboratory of usability named HUBRU.

**Keywords**: UI specification, Application, Personification, Human Computer Interaction, Testing, HUBRU, Smart TV, Collaborative testing.

# Obsah

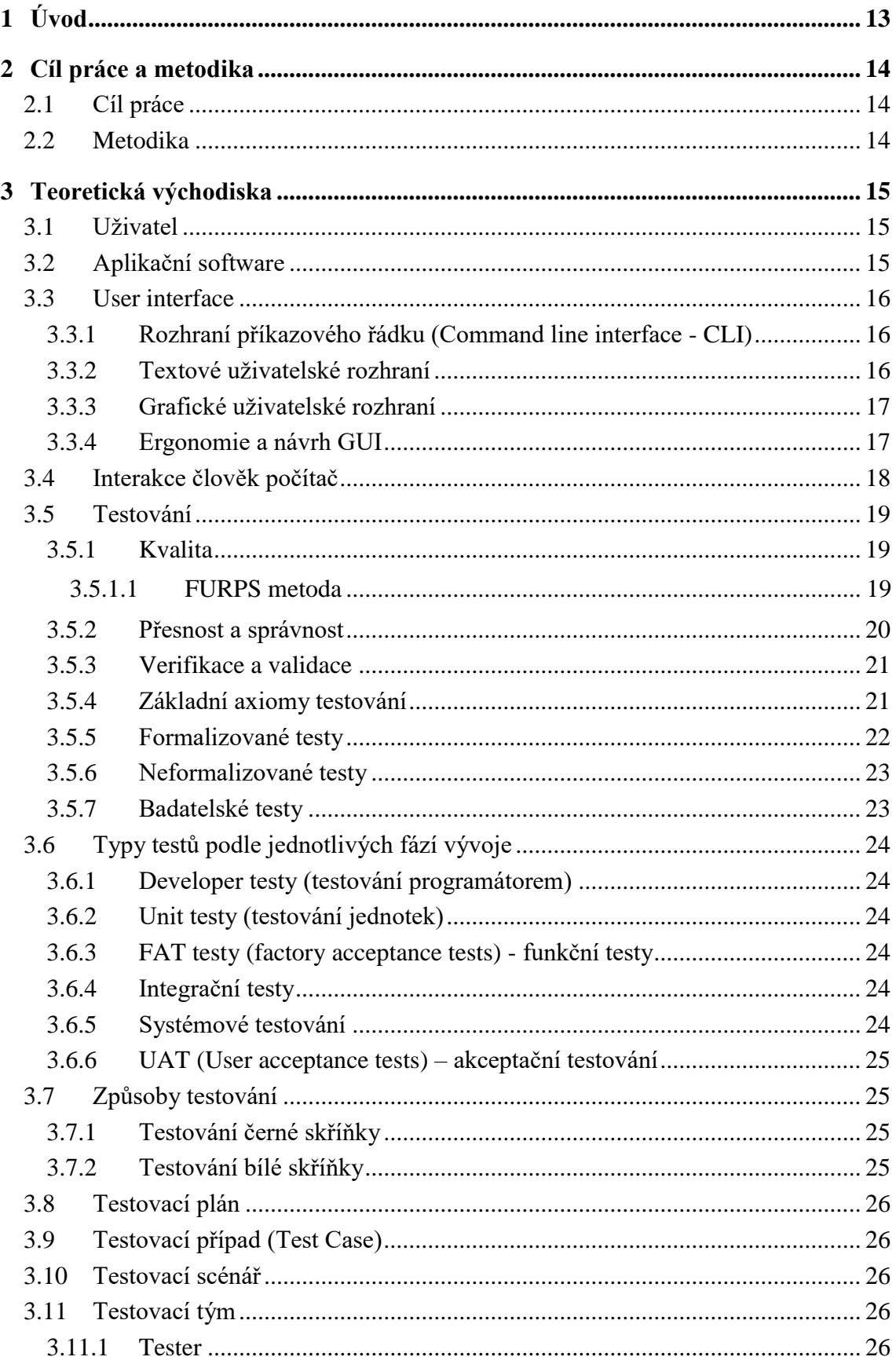

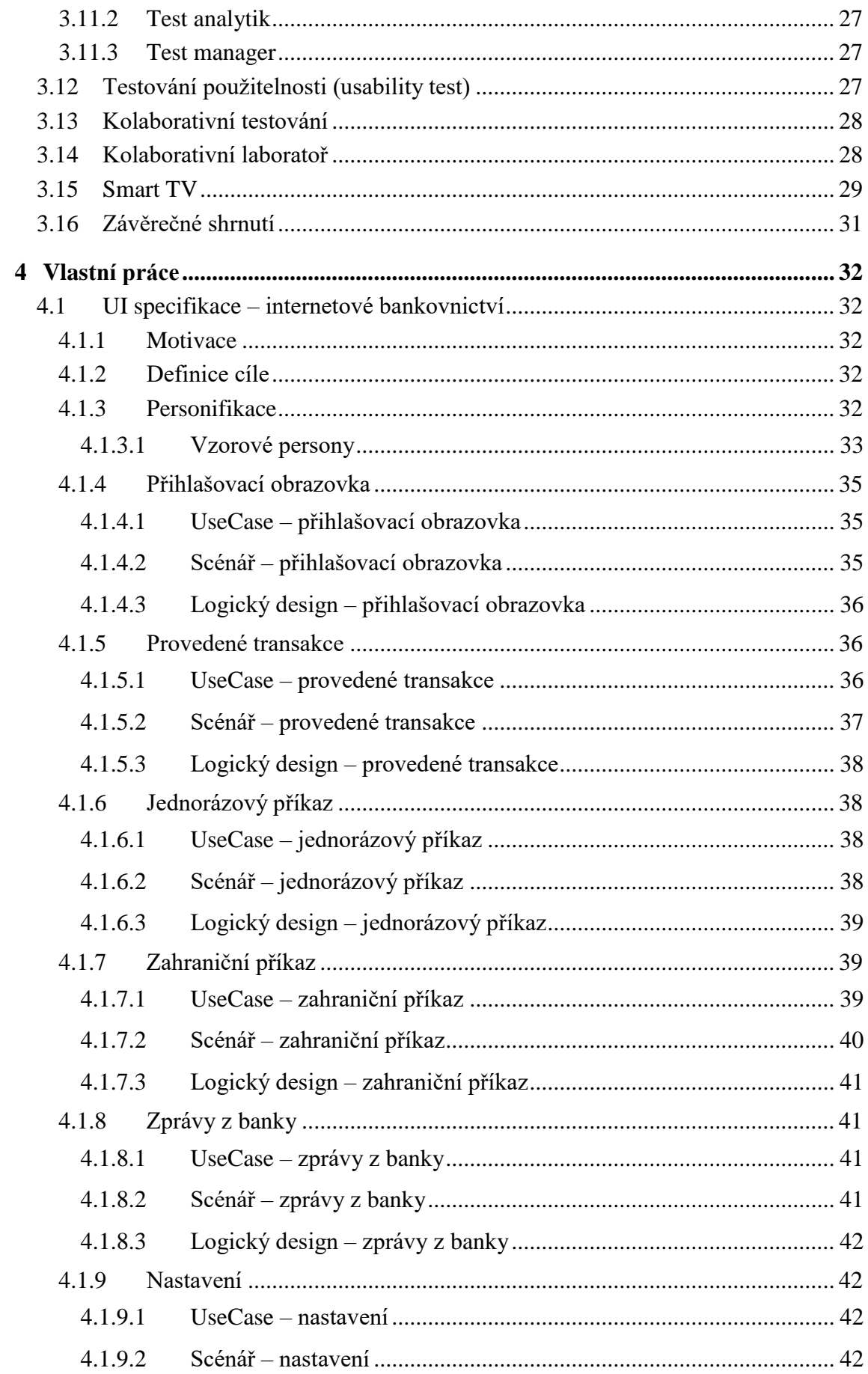

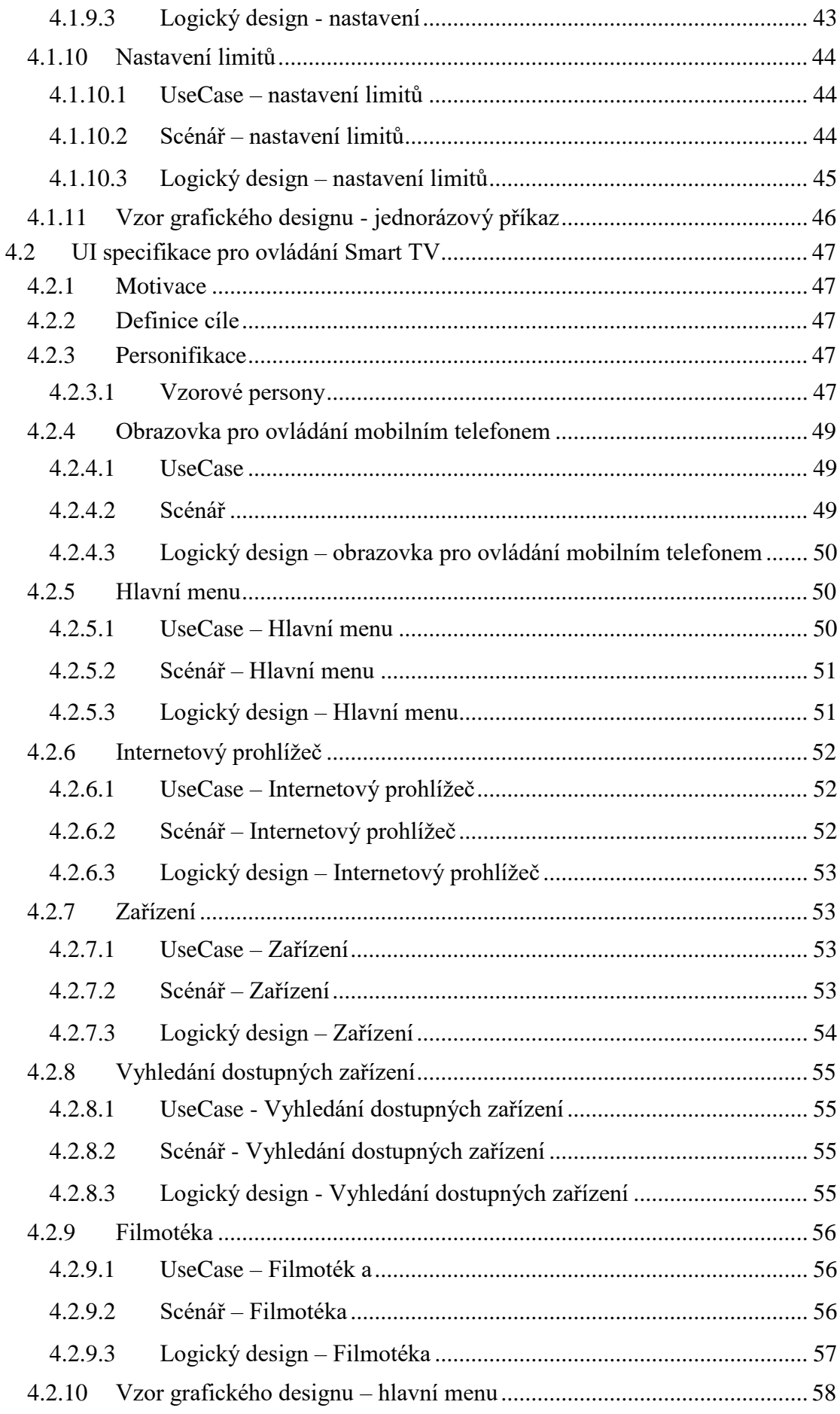

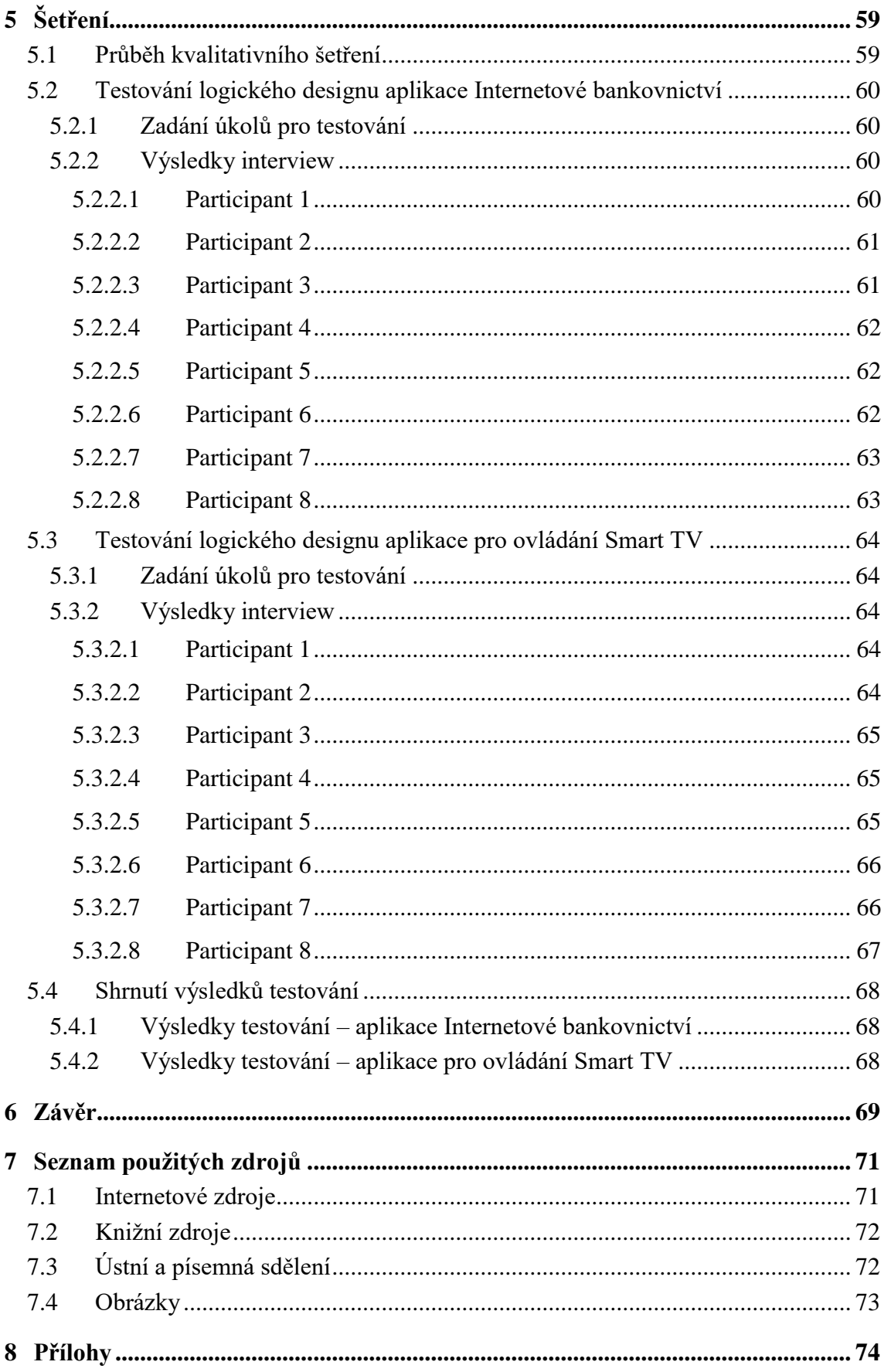

# **Seznam obrázků**

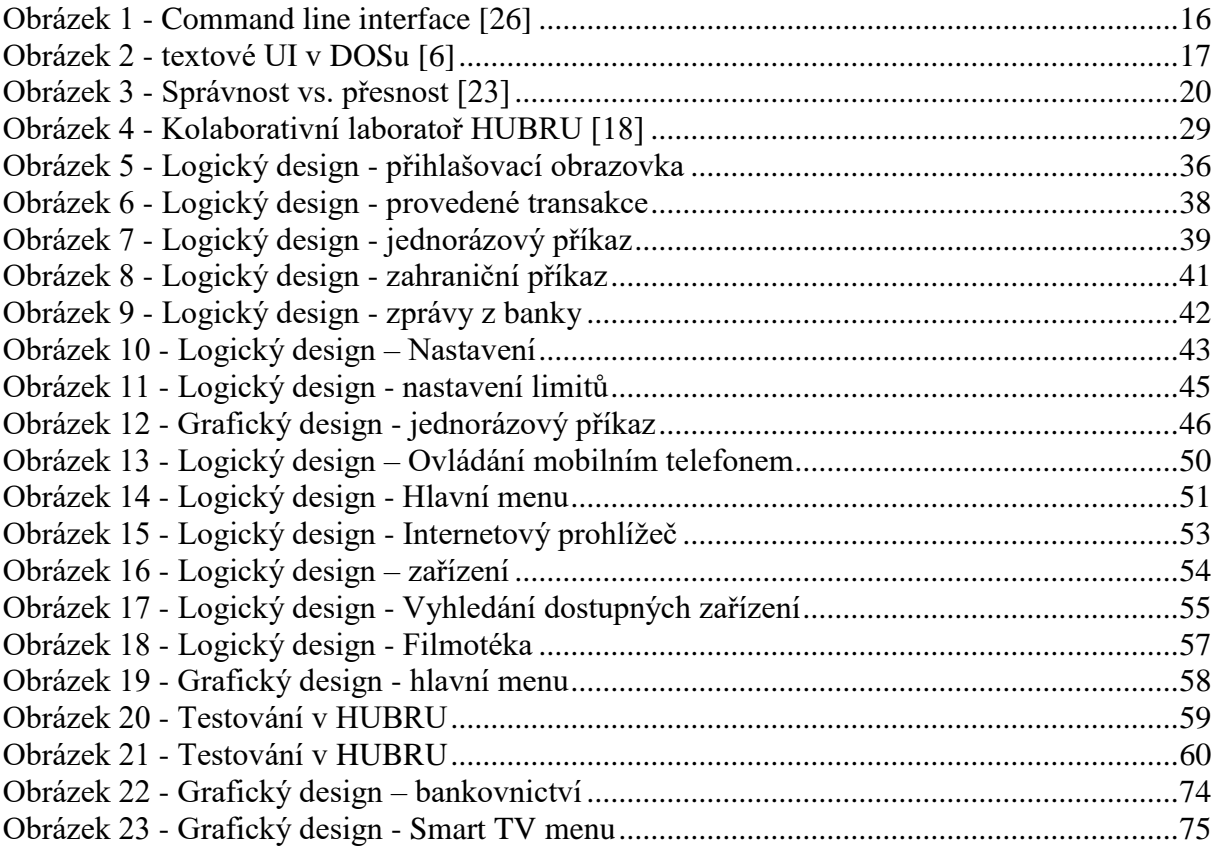

# <span id="page-12-0"></span>**1 Úvod**

Dnes existuje mnoho aplikací pro internetové bankovnictví. Klienti chtějí pohodlně posílat platby a spravovat své účty, aniž by museli na pobočku. Spousta aplikací je nepřehledných a nemusí se v nich uživatel snadno orientovat, pokud se nevyzná v bankovních produktech a vidí aplikaci poprvé. Proto je hlavním cílem této práce vytvoření návrhu aplikace pro internetové bankovnictví, ve které se bude uživatel rychle pohybovat a bude mít kontrolu nad svými účty z různých bank.

Smart TV jsou na trhu čím dál oblíbenější, každý výrobce nabízí jiné ovládání a jiný operační systém, který nemusí uživateli vyhovovat a proto je dalším cílem práce vytvoření návrhu aplikace pro ovládání Smart TV. V současné době má Smart TV téměř funkci počítače. Uživatel může navštívit webové stránky, sledovat videa, přehrávat pořady, na které se v televizi nestihl podívat. Přes Smart TV je možné si otevřít např. garáž, regulovat topení apod. Pro některé uživatele může být její ovládání komplikované a mnoho nabízených funkcí zbytečných. Cílem je vytvoření jednoduchého ovládání televize přes mobilní telefon a minimalizovat přebytečné funkce, které by uživateli mohly znesnadňovat ovládání. Pro uživatele by bylo ideální, kdyby dostal základní a jednoduchý operační systém, kde by si mohl dodatečně nainstalovat potřebné aplikace.

Diplomová práce obsahuje teoretickou a praktickou část. V teoretické části jsou definovány pojmy, jako je uživatelské rozhraní, aplikace, ergonomie a testování.

Praktická část pak zahrnuje samotné vytvořené UI specifikace, jejichž použitelnost je následně ověřena.

## <span id="page-13-0"></span>**2 Cíl práce a metodika**

## <span id="page-13-1"></span>**2.1 Cíl práce**

Cílem práce je navrhnout a realizovat 2 vzorové UI Specifikace (internetové bankovnictví a Smart TV). Aplikace pro internetové bankovnictví uživateli umožní zadávat platby a spravovat své bankovní účty. Aplikace pro Smart TV bude uživateli umožňovat procházet a přehrávat filmy a pořady z databáze a instalovat aplikace. Součástí práce bude vytvoření vzorových uživatelských testů, které budou otestovány v kolaborativní laboratoři použitelnosti HUBRU.

## <span id="page-13-2"></span>**2.2 Metodika**

Metodika diplomové práce je založena na analýze odborné literatury a existujících softwarových řešení. Na základě zjištěných výsledků budou vytvořeny 2 UI specifikace, které budou zahrnovat:

- 1. motivaci
- 2. definici cíle
- 3. personifikaci
- 4. vzorové případy užití (UseCases)
- 5. scénáře a logický design.

Vytvořené UI Specifikace budou použity jako vzor pro výuku předmětu Interakce člověk počítač. Navržené UI specifikace budou otestovány v kolaborativní laboratoři použitelnosti HUBRU.

## <span id="page-14-0"></span>**3 Teoretická východiska**

## <span id="page-14-1"></span>**3.1 Uživatel**

V oblasti informatiky je uživatel definován jako člověk, který používá počítačový systém nebo software, aniž by měl odborné znalosti potřebné k jeho úplnému pochopení. Pokročilý uživatel používá pokročilé funkce programů. Uživatelé používají pro přístup k systému nebo aplikaci uživatelské rozhraní. [\[1\]](#page-70-2)

## <span id="page-14-2"></span>**3.2 Aplikační software**

S aplikačním softwarem nebo zjednodušeně s aplikací pracuje uživatel. Aplikace potřebuje ke svému běhu systémový software (firmware, operační systém apod.). [\[2\]](#page-70-3) Jejím účelem je zpracování a řešení konkrétního problému uživatele. Aplikační software má zpravidla grafické nebo textové rozhraní pro interakci s uživatelem. [\[3\]](#page-70-4) Může být rozdělen podle účelu:

- antivirové a bezpečnostní programy,
- komunikační programy,
- grafické programy,
- kancelářské aplikace,
- podnikové aplikace,
- vývojové aplikace,
- webové aplikace.

Aplikace můžeme dělit také podle licenčních práv:

- plná verze aplikace:
	- o placená musí být zakoupena licence k užívání,
	- o freeware volně dostupná a šířená aplikace, bez poplatku a bez omezení při použití,
- omezené verze aplikace:
	- o shareware sdílená aplikace, uživatelé ji mohou sdílet, kopírovat a její používání je podmíněno zaplacením poplatku,
	- o trialware zkušební verze aplikace, kterou uživatelé mohou používat po omezenou dobu, další použití je podmíněno zaplacením poplatku. [\[3\]](#page-70-4)

## <span id="page-15-0"></span>**3.3 User interface**

Uživatelské rozhraní zpracovává vstupy od uživatele, kterými se prostředí ovládá a výstupy, které prezentují výsledky uživatelových vstupů. Jedná se o prostředek k oboustranné komunikaci člověka s nástrojem. Je součástí zařízení a uživatel ho pomocí něj může ovládat a ovlivňovat tak jeho chování. Pro každou aplikaci je důležité, aby byla nejen dobře naprogramovaná, ale také použitelná. Dobré uživatelské rozhraní musí uživateli umožňovat efektivní a pohodlnou práci s aplikací. Je také přínosem pro samotné autory aplikací, kteří k nim následně nemusí psát manuály. Každé zařízení má různé uživatelské rozhraní. Při jeho návrhu si pokládáme 2 základní otázky:

- Jak docílit efektivity?
- Jak zamezit chybám? [\[4\]](#page-70-5)

#### <span id="page-15-1"></span>**3.3.1 Rozhraní příkazového řádku (Command line interface - CLI)**

Jedná se o uživatelské rozhraní, kdy uživatel komunikuje s programy nebo s operačním systémem pomocí příkazů, které zapisuje do příkazového řádku. CLI nevyužívá myš ani menu.

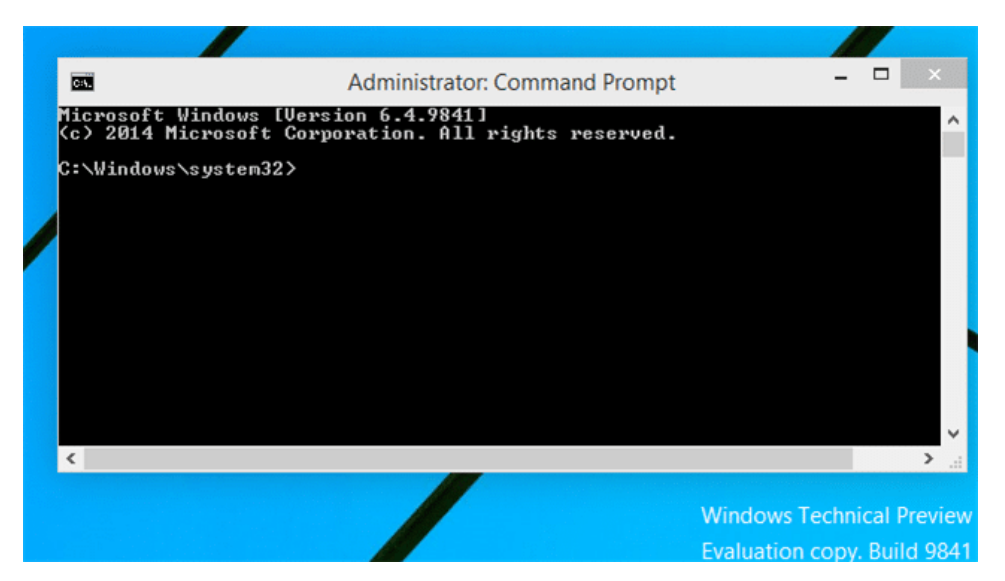

*Obrázek 1 - Command line interface [26]*

#### <span id="page-15-3"></span><span id="page-15-2"></span>**3.3.2 Textové uživatelské rozhraní**

Pracuje v textovém režimu, kdy je obrazovka rozdělena na rastr (sloupce a řádky), je mezistupněm mezi rozhraním příkazového řádku a grafickým uživatelským rozhraním. Typickým textovým rozhraním byly programy v operačním systému DOS. [\[6\]](#page-70-6)

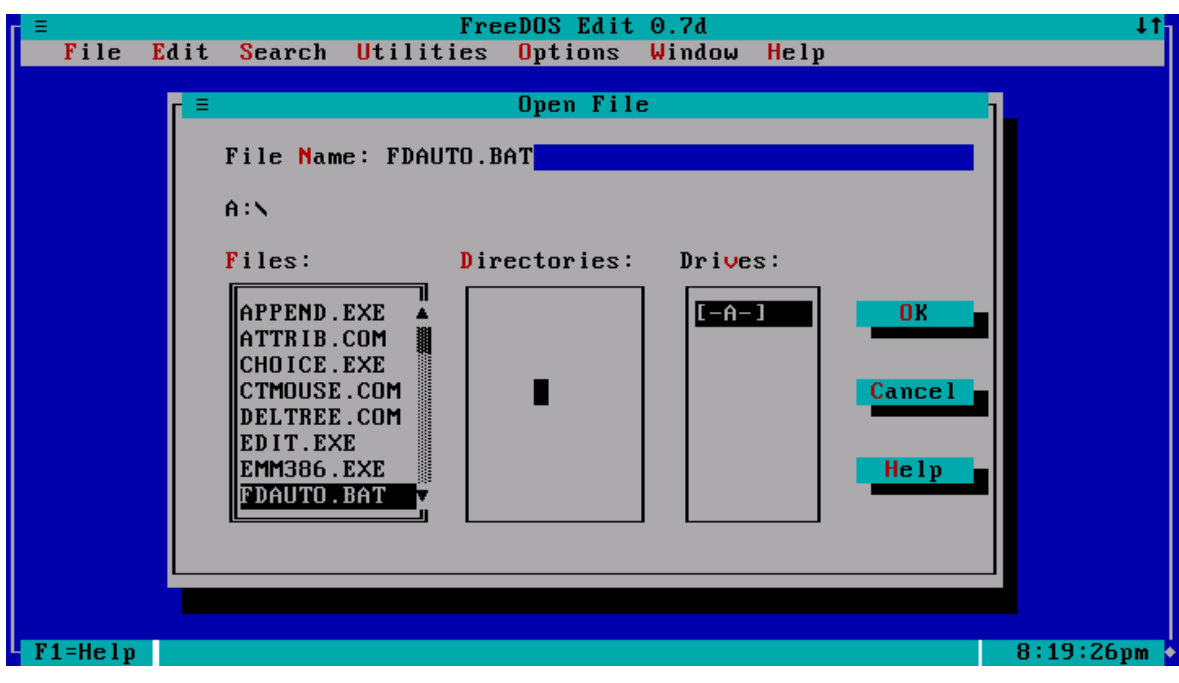

*Obrázek 2 - textové UI v DOSu [\[6\]](#page-70-6)*

#### <span id="page-16-2"></span><span id="page-16-0"></span>**3.3.3 Grafické uživatelské rozhraní**

Jedná se o uživatelské rozhraní, které umožňuje ovládat počítač pomocí interaktivních grafických ovládacích prvků. Mezi základní grafické prvky patří menu, ikony, tlačítka, posuvníky, formuláře apod. Grafické rozhraní využívá velmi dobré interakce s uživatelem, ovládací prvky se mění za chodu a reagují ihned na vstup uživatele. Činnostem, které lze objekty vykonávat, říkáme akce. Grafické rozhraní se ovládá přímou manipulací, která má tyto základní principy:

- systém je vyobrazen jako rozšíření reálného světa,
- trvalá viditelnost objektů a akcí,
- okamžitá odezva,
- vratnost jednotlivých akcí akce, která uživateli nepřinesla očekávaný výsledek, může být vrácena zpět. [\[7\]](#page-70-7)

#### <span id="page-16-1"></span>**3.3.4 Ergonomie a návrh GUI**

Ergonomie je věda zabývající se optimalizací lidské činnosti a výkonnosti, zejména vhodnými rozměry, tvary nástrojů, nábytku a jiných předmětů. [\[5\]](#page-70-8) Při návrhu grafického uživatelského rozhraní dbáme na:

- minimální počet uživatelských potvrzení,
- minimální počet dotazovaných dialogů,

zachování rozmístění ovládacích prvků: aktivní prvky umisťujeme vpředu a předsouváme je zleva doprava, prvky pasivity by měly být umístěny vpravo (close button). [\[5\]](#page-70-8)

Aplikace by měla být pro uživatele srozumitelná, intuitivní, nenáročná na zrak (např. blikání, špatná kombinace barev) a graficky přívětivá. Cílem je snížení pracovní zátěže s použitím kvalitního softwaru.

## <span id="page-17-0"></span>**3.4 Interakce člověk počítač**

Human computer interaction – HCI se zabývá problematikou interakce komunikace mezi člověkem a počítačem a jeho schopností poznávat a využívat počítač. Hlavním cílem je minimalizace bariér mezi potřebami uživatele a potenciálem počítače. Důraz je kladen zejména na design, tvorbu a testování použitelnosti informačních systémů a jejich rozhraní tak, aby bylo co nejjednodušší a intuitivní pro specifickou skupinu uživatelů. HCI se dále zabývá zkoumáním vnímání, chování a informační potřeby konečného uživatele. [\[8\]](#page-70-9) HCI má sedm základních pravidel:

- 1. jednoduchost
- 2. rychlost
- 3. viditelnost
- 4. tolerance
- 5. konzistentnost
- 6. přehledná struktura
- 7. zpětná vazba. [\[9\]](#page-70-10)

HCI úzce souvisí s informační vědou, psychologií, sociologií, lingvistikou, designem a ergonomií.

Při designu HCI by měly být dodrženy dvě základní podmínky: přístupnost a použitelnost. Přístupnost je stav, kdy uživatelské rozhraní nebo systém neklade uživatelům žádné překážky a je možné ho efektivně využít. [\[10\]](#page-70-11) Použitelností a dodržením jejích zásad zvyšujeme srozumitelnost a přehlednost pro uživatele. Dá se definovat jako vlastnost určující, jak je jednoduché používat uživatelské rozhraní. V praxi je možné rozdělit použitelnost na několik složek: [\[22\]](#page-71-2)

- jak rychle se uživatel dovede naučit rozhraní používat,
- jak efektivně s rozhraním pracuje,
- jak snadno se rozhraní zapamatovává,
- jak je rozhraní náchylné k chybám,

zdali ho uživatel rád používá.

Funkčnost se dá poznat pouze při kontaktu systému s člověkem. [\[22\]](#page-71-2)

## <span id="page-18-0"></span>**3.5 Testování**

Testování softwaru je proces, při kterém dochází k ověření, zda softwarový produkt odpovídá definovaným požadavkům. Testování je také proces hledání chyb za co nejkratší čas a s co nejrychlejším zajištěním jejich opravy. Chybou je cokoli, co potenciálně snižuje ekonomickou hodnotu softwaru. S testováním úzce souvisí pojem kvalita. Testováním ověřujeme kvalitu produktu.

#### <span id="page-18-1"></span>**3.5.1 Kvalita**

Kvalitou rozumíme stupeň splnění požadavků, zda produkt splňuje potřeby zákazníka, jeho očekávání, požadavky, omezení, normy, zákony, standardy. Pod kvalitu patří proces a produkt, jehož kvalitu ověřujeme právě testováním. [\[24\]](#page-71-3) Podle normy ISO 9000 je kvalita stupeň splnění požadavků souborem inherentních znaků, tj. soubor trvalých znaků produktu. Inherentní znaky určují kvalitu a patří mezi ně:

- funkce.
- design,
- spolehlivost,
- výkonnost,
- složení.

Neinherentní znaky kvalitu neurčují a patří mezi ně např. cena, značka, reklama, záruka apod.

S kvalitou souvisí pojem "řízení kvality" a "ověřování kvality". Řízení kvality zkoumá nebo zlepšuje proces tvorby produktu. Ověřování kvality (testování) zkoumá vytvářený produkt.

#### <span id="page-18-2"></span>**3.5.1.1 FURPS metoda**

Metoda, která na základě potřeby definuje, jak poznat a ověřit kvalitu dodávaného softwaru. FURPS nahlíží na kvalitu software nebo informačního systému z pěti hledisek [\[16\]](#page-71-4): F – funkčnost (functionality) – zaměřuje se na hlavní funkčnosti a chování programů, zda software splňuje business požadavky.

U – použitelnost (usability) – hodnotí se použitelnost především z pohledu koncového uživatele (zákazníka), jednoduchost použití aplikace, jakým dojmem působí, dokumentace.

R – spolehlivost (reliability) – hodnotí se počet a závažnost chyb, přesnost zpracování vstupů a výstupů.

P – výkon (performance) – hodnotí se rychlost odezvy systému, zpracování klíčových aktivit. S – podporovatelnost (supportability) – schopnost aplikace být udržována, hodnotí se údržba a podpora aplikace, její testovatelnost. [\[16\]](#page-71-4)

## <span id="page-19-0"></span>**3.5.2 Přesnost a správnost**

Při testování softwaru je důležité znát rozdíl mezi přesností a správností. Bude se při testování např. kalkulačky testovat přesnost nebo správnost navrácených odpovědí?

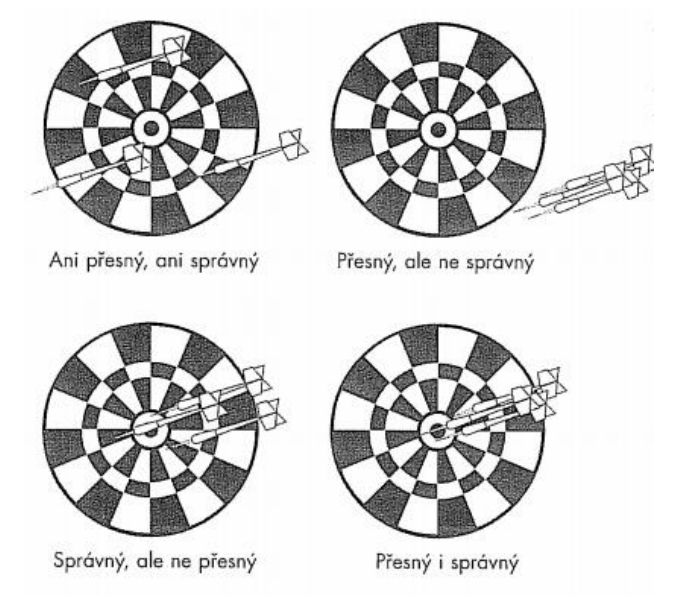

*Obrázek 3 - Správnost vs. přesnost [\[23\]](#page-71-5)*

<span id="page-19-1"></span>Rozdíl mezi přesností a správností lze vidět na šipkách v terči. V prvním terči mířily šipky mimo terč a nejsou blízko sebe, proto hod nebyl ani přesný ani správný. Na druhém terči se šipky shlukují do jednoho místa, ale ne do středu terče. Proto bylo míření přesné, ale ne správné. Na třetím terči jsou šipky blízko středu, míření bylo správné, ale ne přesné, protože mají šipky velký rozptyl, chybí zde potřebná přesnost. Na posledním terči jsou šipky blízko sebe a uprostřed terče. Hod byl přesný a správný. [\[23\]](#page-71-5)

Správnost a přesnost testovaného software závisí na povaze výsledného produktu a na tom, kam směruje softwarový tým. U již zmíněné kalkulačky může být výsledek jak správný, tak i přesný. Záleží na rozhodnutí, na kolik desetinných míst se bude zaokrouhlovat výsledek. Softwarový tester musí takovou specifikaci produktu znát, aby mohl přizpůsobit průběh testování. [\[23\]](#page-71-5)

#### <span id="page-20-0"></span>**3.5.3 Verifikace a validace**

Dalšími důležitými pojmy v testování jsou verifikace a validace. Zásadní rozdíl mezi těmito pojmy je v tom, že verifikace je proces, jehož cílem je potvrzení, že software vyhovuje zadané specifikaci (našemu návrhu). Verifikací ověřujeme, jestli navržený systém odpovídá návrhu a jestli produkt vytváříme správně. Mezi metody verifikace patří testy, kterých se neúčastní zákazník (integrační testy, unit testy). [\[17\]](#page-71-6)

Validace kontroluje, jestli software vyhovuje požadavkům a očekávání uživatele. Ověřujeme, jestli vytváříme správný produkt. Mezi metody validace patří testy, které se provádí u zákazníka (akceptační testy). [\[17\]](#page-71-6)

### <span id="page-20-1"></span>**3.5.4 Základní axiomy <sup>1</sup> testování**

#### **1) Žádný program není možné úplně otestovat**

Otestovat každou část softwaru není možné ani u nejjednodušších programů z těchto důvodů:

- počet možných vstupů softwaru je příliš velký,
- počet možných výstupů softwaru je příliš velký,
- počet možných cest, které vedou skrz software, je příliš velký,
- specifikace softwaru je subjektivní, můžeme říci, že je chyba pouze v očích pozorovatele. [\[23\]](#page-71-5)

#### **2) Nemůžeme zajistit bezchybnou aplikaci**

Softwarové testování může prokázat existenci chyb, ale nemůže zaručit, že chyby neexistují. Můžeme provádět mnoho testů, nalézat a oznamovat chyby, ale nelze zaručit, že žádné další nenajdeme. Vždy můžeme pokračovat v hledání dalších chyb. [\[23\]](#page-71-5)

## **3) Čím více nalezneme chyb, tím více chyb v softwaru je**

Chyby se často vyskytují ve skupinách. Pokud nalezneme chybu, je velká pravděpodobnost, že se poblíž objeví další. Příčiny:

- programátor měl špatný den – jeden den může programátor napsat dobrý kód, zatímco druhý den je výsledek horší a jedna nalezená chyba, tak může odhalovat další chyby poblíž,

 $\overline{a}$ 

<sup>1</sup> tvrzení, které se předem pokládá za platné, tudíž se nedokazuje

- programátoři dělají často stejné chyby programátor, který je náchylný k určitému typu chyby, ji pravděpodobně bude opakovat,
- některé chyby jsou špičkou ledovce často se problém skrývá v návrhu nebo architektuře softwaru, tester může nalézt několik na první pohled nesouvisejících chyb, ale nakonec mají společnou primární příčinu. [\[23\]](#page-71-5)

## **4) Paradox pesticidů**

Čím více software testujeme, tím více je imunní (regresní testování). Testeři provádí stejné testy při obdržení nové verze softwaru. Po několika opakováních se odhalí více chyb a pokračování testů nic nového nepřinese. Je nutné vymýšlet nové a jiné testy, které prověří různé části softwaru a zvýší se šance nalézt další chyby. [\[23\]](#page-71-5)

## **5) Ne všechny nalezené chyby se opraví**

Důvody, proč se chyby někdy neopraví:

- malá časová rezerva, software se musí na trh dostat včas,
- "to není chyba, ale vlastnost systému" způsobeno nesprávným pochopením funkcí, chybami v samotném testování nebo změnami specifikací,
- oprava je riskantní po opravě chyby se objeví jiné,
- oprava za to nestojí chyby v málo používaných funkcích nebo chyby vyskytující se zřídka a chyby, které se dají rozumným způsobem obejít, se často neopravují. [\[23\]](#page-71-5)

#### <span id="page-21-0"></span>**3.5.5 Formalizované testy**

Formalizované testy jsou takové testy, které mají podrobně popsané postupy. Jsou náročné na přípravu a snadné k provedení. [\[25\]](#page-71-7)

Výhody formalizovaných testů:

- podrobný popis postupu i očekávaného chování,
- opakovatelnost testů, dobrá dokumentace, průkaznost,
- může je provádět tester, který je neznalý aplikace,
- jsou dobrým základem pro automatizaci,
- čas při přípravě testů se vyplatí při často opakovaném provádění,
- při jejich provádění je možné vypnout hlavu. [\[25\]](#page-71-7)

Nevýhody formalizovaných testů:

- vysoká náročnost na přípravu,
- náročnost na údržbu a aktualizace,
- složitá příprava dat pro testy a riziko spotřeby dat,
- paradox pesticidů,

- podporují syndrom klapek na očích (při opakování testů často testujeme po paměti). [\[25\]](#page-71-7)

## <span id="page-22-0"></span>**3.5.6 Neformalizované testy**

Neformalizované testy mají rámcově popsané postupy a náročnost přípravy i provádění je na střední úrovni.

Výhody neformalizovaných testů:

- menší náročnost na přípravu, ale i přesto dostatečná dokumentace,
- větší volnost pro testera a vyšší odpovědnost,
- jednodušší příprava dat,
- umožňují nalézat nečekané chyby. [\[25\]](#page-71-7)

#### Nevýhody:

- tester musí mít určitou znalost aplikace,
- jsou méně průkazné a méně opakovatelné,
- časově náročnější,
- paradox pesticidů rezistence aplikace vůči testům a datům. [\[25\]](#page-71-7)

### <span id="page-22-1"></span>**3.5.7 Badatelské testy**

Badatelský test nemá žádný popis, vzniká za běhu, má nulovou přípravu a jeho provedení vyžaduje větší zkušenosti.

Výhody badatelských testů:

- minimální čas na přípravu,
- rychlé nalezení kritických chyb,
- vysoká pravděpodobnost nečekaných chyb,
- získání pocitu z aplikace,
- lze otestovat aplikaci bez dokumentace,
- při nasazení nové verze aplikace je možné rychle ji otestovat. [\[25\]](#page-71-7)

#### Nevýhody:

- závislost testů na individuálním stylu testera,
- neopakovatelné, téměř bez dokumentace,
- otestují jen část aplikace,
- mnoho neodhalených malých chyb,
- nesmí být jediným testováním aplikace. [\[25\]](#page-71-7)

Při testování je vhodné kombinovat všechny tři druhy testů. Nevýhody jednoho typu testů se vykompenzují výhodami jiného.

## <span id="page-23-0"></span>**3.6 Typy testů podle jednotlivých fází vývoje**

#### <span id="page-23-1"></span>**3.6.1 Developer testy (testování programátorem)**

Testy jsou provedeny ihned po vytvoření kódu programátorem. Tyto testy jsou označovány jako "Assembly testy". Obvykle svou část kódu netestuje sám programátor, co ho napsal, ale jiný programátor. Program je kontrolován na úrovni zdrojového kódu. [\[11\]](#page-70-12)

#### <span id="page-23-2"></span>**3.6.2 Unit testy (testování jednotek)**

Po Assembly testech následují Unit testy neboli testy jednotek. Testovanou jednotkou je určitá testovatelná část aplikace. U objektově orientovaného programování se jedná o testování jednotlivých tříd a metod. Zapisují se ve formě programového kódu. [\[11\]](#page-70-12)

#### <span id="page-23-3"></span>**3.6.3 FAT testy (factory acceptance tests) - funkční testy**

Jedná se o fázi, kdy jsou prováděny testy na straně dodavatele. Během FAT jsou prováděny funkční testy. Funkční testy testují všechny funkce, které jsou implementovány v aplikaci a ověřuje se jejich správná funkčnost a splnění požadavků zákazníka. Aplikace nemusí být testována na plně integrovaném prostředí. [\[11\]](#page-70-12)

#### <span id="page-23-4"></span>**3.6.4 Integrační testy**

Integrační testy jsou připravovány testovacím týmem. Ověřuje se bezchybná komunikace mezi jednotlivými komponentami uvnitř aplikace. Začíná se postupně testovat integrace mezi dvěma komponentami a pak se přidávají další. Integrační testy mohou být manuální i automatizované. [\[11\]](#page-70-12)

#### <span id="page-23-5"></span>**3.6.5 Systémové testování**

Pokud je integrační fáze ověřena, následuje systémové testování. Spojení integračních a systémových testů se označuje jako fáze SIT (System Integration Tests). Během systémového testování se aplikace testuje jako funkční celek. Testy jsou používány v pozdějších fázích vývoje a ověřují aplikaci z pohledu zákazníka. Testují se podle předem připravených scénářů, které simulují kroky, které mohou v praxi nastat. Testy probíhají v několika kolech, nalezené chyby se opraví a v dalších kolech jsou opětovně testovány. Jedná se o poslední úroveň testů před předáním produktu zákazníkovi. Systémové testování slouží jako výstupní kontrola

softwaru a je obsaženo v každém procesu testování. Bez této úrovně by testování softwaru nemělo význam. [\[11\]](#page-70-12)

#### <span id="page-24-0"></span>**3.6.6 UAT (User acceptance tests) – akceptační testování**

Akceptační testy jsou prováděny na straně zákazníka. Pokud předchozí etapy testování proběhly v pořádku, je aplikace předána zákazníkovi, který se svým týmem testerů provede akceptační testy. Jsou prováděny podle připravených scénářů, které připravil zákazník s dodavatelem. Testují se na testovacím prostředí zákazníka. Nalezené chyby se reportují zpět vývojovému týmu, který je opraví a jsou nasazeny na prostředí u zákazníka. Akceptační testování se provádí před nasazením softwaru do provozu. Je nutné, aby objevené chyby byly co nejrychleji opraveny, aby nedošlo ke zpoždění nasazení do provozu. [\[11\]](#page-70-12)

#### <span id="page-24-1"></span>**3.7 Způsoby testování**

#### <span id="page-24-2"></span>**3.7.1 Testování černé skříňky**

Tester nemá k dispozici žádnou dokumentaci ani zdrojové kódy. Testuje podle testovacích scénářů, které mu jsou poskytnuty nebo si je sám vytvoří. Tento způsob testování je ideální tam, kde jsou přesně definovány vstupy a rozsahy možných hodnot. [\[12\]](#page-70-13) Výhody:

- tester nemusí znát programovací jazyk,
- rychlost lze v krátkém období otestovat i rozsáhlé systémy,
- transparentnost test je pro zákazníka srozumitelný, chápe, co a jak se bude testovat,
- testovací scénáře mohou být napsány v okamžiku, kdy je kompletní specifikace,
- testování není založeno na aktuální implementaci při změně programovacího jazyka, OS nebo HW bude testování probíhat stejně a nemusí se přepisovat testovací scénáře,
- testerovi se nemusí zpřístupňovat zdrojový kód. [\[12\]](#page-70-13)

Nevýhody:

- nižší kvalita kódu,
- nežádoucí chování aplikace aplikace může provádět i jiné akce, které nejsou ve specifikaci, test je tedy neodhalí. [\[12\]](#page-70-13)

#### <span id="page-24-3"></span>**3.7.2 Testování bílé skříňky**

Tester musí znát vnitřní datové a programové struktury a také to, jak je systém naimplementován. Tester má poskytnuty veškeré informace, dokumentace, zdrojový kód, kterému musí rozumět a analyzovat ho. Testování bílé skříňky je užitečné zejména na počátku

vývojového cyklu, kdy tester a vývojář spolupracují na odhalování chyb. Lze ho využít ke zjištění ochrany systému před neautorizovaným přístupem, jak je řízen přístup k jednotlivým částem aplikace a k datům, kde jsou ukládána hesla apod. Je možné ho použít také k nalezení nežádoucího kódu a bezpečnostních chyb. [\[13\]](#page-70-14)

Výhody:

- včasné odhalování chyb díky analýze zdrojového kódu,
- odhalení nežádoucího kódu [\[13\]](#page-70-14)

Nevýhody:

- náročnost je vyžadována znalost systému, testovacích nástrojů a programovacích jazyků,
- vysoké náklady na specializované nástroje (analyzátory zdrojového kódu, debuggery apod.). [\[13\]](#page-70-14)

## <span id="page-25-0"></span>**3.8 Testovací plán**

Dokument, který řídí celý proces testování. Obsahuje určení rozsahu testování, definuje, jaké testy budou na co aplikovány, kolik je potřeba testerů, dat a nástrojů, určuje zodpovědnosti, stanovuje pravidla a identifikuje rizika. [\[21\]](#page-71-8)

## <span id="page-25-1"></span>**3.9 Testovací případ (Test Case)**

Testovací případ je seznam kroků testujících jeden konkrétní případ, který při používání testované položky může nastat. Vzniká na základě testovacích nápadů a případů užití získaných z analýzy. [\[21\]](#page-71-8)

## <span id="page-25-2"></span>**3.10 Testovací scénář**

Testovací scénář je tvořen sadou testovacích případů, které na sebe navazují nebo spolu souvisí. Měl by mít přidělen jednoznačný identifikátor a obsahovat odkaz na test plán. Všechny požadavky by měly být pokryty odpovídajícími testovacími případy. [\[21\]](#page-71-8)

## <span id="page-25-3"></span>**3.11 Testovací tým**

#### <span id="page-25-4"></span>**3.11.1 Tester**

Tester provádí manuální testy podle předem připravených testovacích scénářů od test analytika a zaznamenává chyby. Musí znát testovanou aplikaci a její vlastnosti, které mu představí analytik nebo je zjistí z funkční specifikace. [\[15\]](#page-71-9)

Dobrý softwarový tester je zvídavý, snaží se na věci přijít, je tvořivý, má dobrý úsudek, je přesvědčivý a především komunikativní. Je důležité, aby srozumitelně popsal nalezené chyby.

#### <span id="page-26-0"></span>**3.11.2 Test analytik**

Test analytik komunikuje s analytiky, snaží se vyřešit nejasnosti a nedostatky v analýze, vyhledává cíle testování v dokumentaci. Snaží se pochopit aplikaci, která se bude vyvíjet. Připravuje dokumenty pro testování, identifikuje a vytváří testovací případy, provádí jejich údržbu. Spolupracuje s test manažerem na tvorbě testovací strategie. Zjišťuje nedostatky v analýze při psaní testovacích případů. Zaznamenává také požadavky na testovací data. Po vytvoření testovacích případů může stanovit detailnější plán testů pro další fázi testování. [\[15\]](#page-71-9)

Správný test analytik by měl disponovat analytickým myšlením.

#### <span id="page-26-1"></span>**3.11.3 Test manager**

Test manager je důležitý komunikační kanál mezi vývojem a analýzou. Reportuje průběh testování vedoucímu projektu. Na počátku projektu musí sesbírat veškeré informace od analytiků a následně zvolí vhodnou testovací strategii (test plán). Test plán musí obsahovat požadavky na testování, plán testování, harmonogram, etapy testů, typy testů, metriky hodnocení testů, vstupy a výstupy z testování. Test manager zajišťuje a vytváří tým testerů. [\[15\]](#page-71-9)

Dobrý test manager musí umět plánovat a delegovat práci. Musí se umět rozhodovat a kontrolovat. Měl by motivovat testery k dobré a důkladné práci. [\[15\]](#page-71-9)

### <span id="page-26-2"></span>**3.12 Testování použitelnosti (usability test)**

Usability testy se zaměřují především na to, jak je snadné produkt zprovoznit a používat. U hodnocení použitelnosti se uvádí následující kritéria:

- snadnost jak rychle se uživatel naučí používat produkt,
- efektivita jak rychle je uživatel schopen splnit zadané úkoly poté, co se naučil produkt používat,
- přesnost kolik chyb uživatel udělá, jak jsou závažné,
- zapamatovatelnost jak rychle si uživatel vybaví způsob ovládání, pokud produkt dlouho nepoužíval,
- spokojenost jak je uživatel spokojený s produktem.  $[14]$

Při testování použitelnosti je klíčové vybrat vhodné testery. Osoby různého věku, pohlaví a vzdělání budou mít rozdílné zkušenosti a budou k řešení jednotlivých úloh přistupovat odlišně.

Testeři by měli mít při testování příjemné prostředí, ale zároveň by mělo odpovídat skutečnému prostředí, ve kterém se bude produkt používat. Tester by měl na řešení úlohy přijít sám. Nevytváří se detailní testovací případy a scénáře. [\[14\]](#page-71-10)

V průběhů testování sledujeme testera, jak řeší danou úlohu. Zaznamenáváme nejen, jak rychle se uživatel v aplikaci dostává k cíli, jak rychle kliká, ale především jeho chování a emoce. Používají se kamery a mikrofony ke zpětnému vyhodnocení. Tester může přemýšlet nahlas, komentovat, co dělá, co se mu líbí a nelíbí. Měl by testovat sám, aby nebyl ovlivněn dalším testerem. [\[14\]](#page-71-10)

## <span id="page-27-0"></span>**3.13 Kolaborativní testování**

Myšlenka kolaborativního testování se zrodila v hlavě Ing. Josefa Pavlíčka Ph.D. pro účel kolaborativní laboratoře HUBRU. Při kolaborativním testování řeší v jeden okamžik zadaný úkol několik testerů najednou. Každý z nich je měřen jako jednotlivec, ale je zároveň součástí týmu. Zaznamenává se průchod testovacím scénářem, verbální projevy, mimiku, řeč těla, rozhovor mezi uživateli a jejich dotazování. Hlavní cíl kolaborativního testování je snaha simulovat sociální vazby, které se běžně vytváří např. na pracovištích. [\[18\]](#page-71-11)

Na ČZU se nachází první kolaborativní laboratoř použitelnosti na světě - HUBRU (laboratoř pro studium lidského chování) dle návrhu Ing. Josefa Pavlíčka Ph.D. a Rudolfa Bocka.

## <span id="page-27-1"></span>**3.14 Kolaborativní laboratoř**

Testovací místnost laboratoře je vybavena moderní technikou, která zahrnuje monitory s webkamerou, velkoplošnými obrazovkami na stěnách, bezdrátová sluchátka s mikrofonem a zařízení EyeTracking, které sleduje zrak a přenosnou videokamerou. Celá laboratoř je monitorována kamerami, které snímají obraz a zvuk. [\[19\]](#page-71-12)

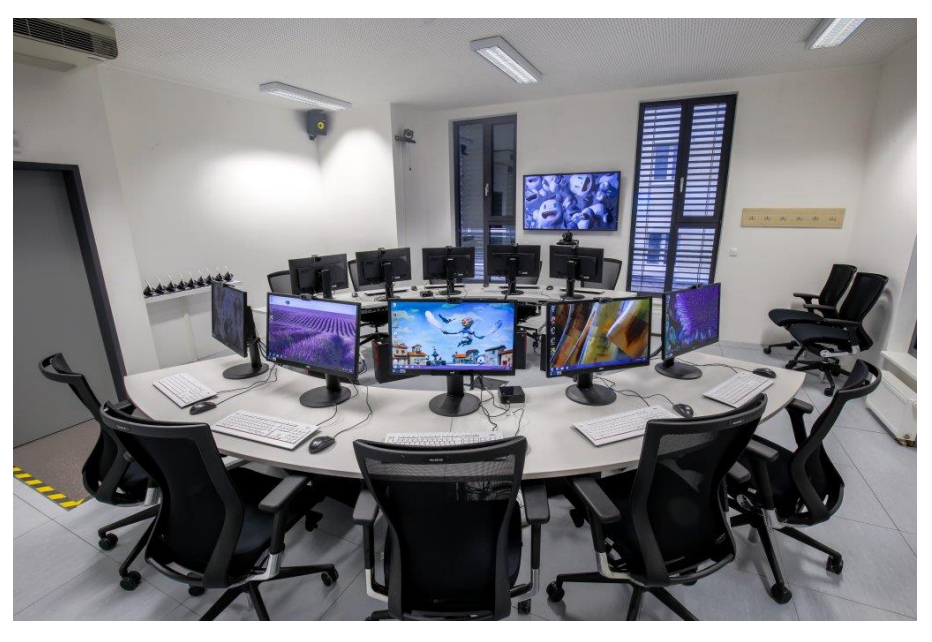

*Obrázek 4 - Kolaborativní laboratoř HUBRU [18]*

<span id="page-28-1"></span>Moderátor, který sedí v pozorovací místnosti, má možnost moderovat studii přímo v místnosti participantů. Komunikuje s nimi v testovací místnosti pomocí reproduktorů nebo bezdrátových sluchátek s mikrofonem. [\[19\]](#page-71-12)

K dispozici je i systém pro ukládání záznamů a obsluhu sdílení obrazu a zvuku. Záznamy je pak možné využít jako podklady pro následný návrh řešení úpravy aplikace nebo webu. [19]

## <span id="page-28-0"></span>**3.15 Smart TV**

Smart TV je televize s mnoha doplňkovými funkcemi. Umožňuje divákům sledovat, co chtějí a kdy chtějí. K využití všech funkcí je potřeba vysokorychlostní připojení k internetu. Smart TV funguje na principu operačních systémů s uživatelským prostředím. Každý výrobce Smart TV má různý operační systém: LG – WebOS, Samsung – Tizen, Panasonic – Firefox OS, Philips a Sony – Android TV. V každé Smart TV je zabudovaný Wi-Fi čip a nainstalovaný internetový prohlížeč. Smart TV umožňuje uživatelům stahovat a využívat interaktivní aplikace pro volný i zpoplatněný obsah. Umožňuje surfovat na internetu, sledovat videa z YouTube i hraní her. Některé aplikace pro Smart TV byly vytvořeny výhradně pro televizní použití, jiné jsou pouze přepracované verze pro mobilní telefony a tablety. Z pasivního televizního přijímače se tak stává větší počítač, který i nadále umožňuje sledovat tradiční televizní vysílání. [\[20\]](#page-71-13)

Smart TV umožňuje ovládání a programování televizoru pomocí chytrého mobilního telefonu, který může být moderním dálkovým ovládáním. Smart TV od výrobce Samsung nabízí např. služby Signature Services, které jsou podobné sociálním sítím. Umožňuje sdílení fotografií, chatování, automatické oznamování změny obsahu a zahrnuje také zábavu a naučné

programy pro děti. Smart TV od Samsungu umožňuje ovládání pomocí jednoduchých slovních povelů a gesty rukou. Umí funkci rozpoznání obličeje uživatele díky zabudované kameře. Výrobce LG mají speciální dálkové ovladače, které fungují podobně jako počítačová myš. [\[20\]](#page-71-13)

Podporuje-li televize certifikaci DLNA, je možné ji spárovat s dalšími zařízeními. Někteří výrobci se snaží o to, aby Smart TV byla středem domácnosti a uměla ovládat např. světla, garážová vrata, kamery, topení. [\[20\]](#page-71-13)

## <span id="page-30-0"></span>**3.16 Závěrečné shrnutí**

V teoretické části diplomové práce byly objasněny pojmy, jako je uživatel, aplikační software, user interface a jednotlivé typy uživatelského rozhraní. Byla popsána definice ergonomie a na co si při návrhu uživatelského rozhraní dát pozor.

Další část teoretické části byla zaměřena na testování, kvalitu a typy testů v jednotlivých fázích vývoje. Byly objasněny základní pojmy z testování jako je testovací plán, testovací případ a testovací scénář. Dále byl popsán testovací tým, vlastnosti správného testera, test analytika a test manažera.

Bylo popsáno testování použitelnosti a kolaborativní testování, které vymyslel Ing. Josef Pavlíček Ph.D. za účelem vzniku laboratoře pro studium lidského chování – HUBRU.

Získané znalosti budou využity při tvorbě UI specifikací a následného testování v kolaborativní laboratoři.

## <span id="page-31-0"></span>**4 Vlastní práce**

## <span id="page-31-1"></span>**4.1 UI specifikace – internetové bankovnictví**

### <span id="page-31-2"></span>**4.1.1 Motivace**

Hlavní motivací k navržení této aplikace je umožnit uživateli jednoduchý přístup do internetového bankovnictví. Aplikace se bude hodit každému uživateli, který má účet nebo více účtů i v různých bankách. Každá banka má svou aplikaci a každá tato aplikace má odlišné ovládání, jiné pojmenování transakcí a produktů, což může být pro uživatele nepříjemné a matoucí. Tato aplikace umožní uživateli spravovat všechny své účty na jednom místě.

#### <span id="page-31-3"></span>**4.1.2 Definice cíle**

Hlavním cílem aplikace je umožnit uživateli spravovat své bankovní účty od různých bank a posílat bankovní příkazy. Cílem této aplikace je zjednodušit a sjednotit ovládání tak, aby bylo pohodlné a aby se uživatel v aplikaci co nejrychleji zorientoval.

Aplikace bude umožňovat:

- zobrazení informací o jednotlivých bankovních účtech,
- zobrazení provedených transakcí a transakcí ke zpracování,
- zadání jednorázového, hromadného, zahraničního a trvalého příkazu,
- zobrazení bankovních zpráv,
- vytvoření vzoru příkazu,
- nastavení výpisů,
- nastavení limitů na účtech a platebních kartách,
- změnu kontaktních údajů.

#### <span id="page-31-4"></span>**4.1.3 Personifikace**

Pomáhá tvůrci aplikace vcítit se do cílového uživatele pomocí tvorby fiktivních uživatelů. Jedná se o popis fiktivní osoby, která má uveden věk, současný stav, její koníčky, typický den, stručnou historii a další doplňující informace.

Aplikace internetového bankovnictví bude zaměřena především na uživatele, kteří disponují bankovními účty, mají založené internetové bankovnictví a často posílají platební příkazy. Bude předpokládáno, že má uživatel základní znalosti práce s počítačem a internetem.

#### <span id="page-32-0"></span>**4.1.3.1 Vzorové persony**

#### **Iveta Heřmánková**

**Věk:** 23 let.

**Koníčky:** jízda na koni, četba, nakupování.

**Pohlaví:** žena.

#### **Historie:**

Iveta pochází z Prahy a po ukončení střední školy začala studovat psychologii na Univerzitě Karlově. Doposud bydlí u svých rodičů, kterým přispívá měsíčně na nájem a pracuje brigádně jako prodavačka bot v obchodním centru. Ve svém volném čase jezdí na koni a účastnila se několika závodů.

#### **Typický den:**

Iveta vstává ve všední dny v 7:00, aby stihla přednášky a cvičení od 9:00 na univerzitě. Po skončení výuky, kterou navštěvuje pouze dopoledne, jde do práce. Domů se vrací v 18:00 a většinu svého času věnuje studiu psychologických materiálů. O víkendech si ráda přispí a odpoledne tráví jízdou na koni. Aplikace internetové bankovnictví by Ivetě pomohlo mít pod kontrolou své finance a odesílat pohodlně platby rodičům.

### **Karel Pivoňka**

**Věk:** 33 let.

**Koníčky:** informační technologie, sci-fi, cestování.

#### **Pohlaví:** muž.

#### **Historie:**

Karel bydlí v centru Prahy v podnájmu se svou přítelkyní. Vystudoval Informatiku na ČVUT a nyní se živí jako programátor na plný úvazek v úspěšné firmě. Se svou přítelkyní hodně cestuje a rád poznává nová místa. Zajímá se o sci-fi a je sběratelem figurek z filmů a her.

#### **Typický den:**

Karel vstává v 7:00, přichystá snídani a jede do práce, kde v 8:00 začíná. Celý den programuje a v poledne jde s kolegy na oběd. V práci končí v 16:00 a zbylý čas tráví se svou přítelkyní nebo si příležitostně zahraje hry na počítači. O víkendech navštěvuje své rodiče a chodí s přítelkyní na výlety nebo kulturní akce. Aplikace internetové bankovnictví by Karlovi pomohla v odesílání plateb za nájem.

#### **Petr Svetr**

**Věk:** 43 let. **Koníčky:** plavání, běh. **Pohlaví:** muž.

#### **Historie:**

Petr pochází ze Šumavy, ale přestěhoval se do Benešova u Prahy, kde postavil se svou ženou rodinný dům. Vystudoval Vysokou školu ekonomickou obor Podnikání a právo. Následně si otevřel advokátní kancelář v Praze. Většinu volného času věnuje dětem a údržbě domu. Zbylý volný čas chodí běhat nebo plavat, aby si udržoval kondici.

#### **Typický den:**

Petr vstává v 6:00 a v 7:30 vozí děti do školy. Následně jede autem do práce, kde začíná od 8:30. V 16:30 vyzvedává děti z kroužků a jede zpět domů. Každý večer chodí běhat a o víkendech brzy vstává a chodí plavat nebo tráví čas s dětmi a údržbou zahrady a domu. Aplikace internetové bankovnictví by se Petrovi hodila ke kontrole nad rodinnými výdaji.

## <span id="page-34-0"></span>**4.1.4 Přihlašovací obrazovka**

#### <span id="page-34-1"></span>**4.1.4.1 UseCase – přihlašovací obrazovka**

Uživatel spustí aplikaci a očekává zobrazení přihlašovací obrazovky s názvem aplikace a loga. Uživatel se chce přihlásit do internetového bankovnictví a požaduje:

- možnost zadat ID,
- možnost zadat heslo,
- možnost nápovědy.

#### <span id="page-34-2"></span>**4.1.4.2 Scénář – přihlašovací obrazovka**

Systém po spuštění aplikace zobrazí přihlašovací obrazovku. Obrazovka obsahuje v horní části název aplikace, logo a následně textová pole pro přihlašovací údaje a tlačítko pro přihlášení do aplikace.

Systém zobrazí:

- název aplikace,
- logo aplikace,
- textové pole pro zadání ID,
- textové pole pro zadání hesla,
- tlačítko přihlásit,
- odkaz s nápovědou.

Systém očekává od uživatele:

- vyplnění korektního ID do textového pole,
- vyplnění korektního hesla do textového pole,
- potvrzení přihlašovacím tlačítkem.

Při zadání nevalidních údajů systém zobrazí hlášku "Chybné ID nebo heslo."

## <span id="page-35-0"></span>**4.1.4.3 Logický design – přihlašovací obrazovka**

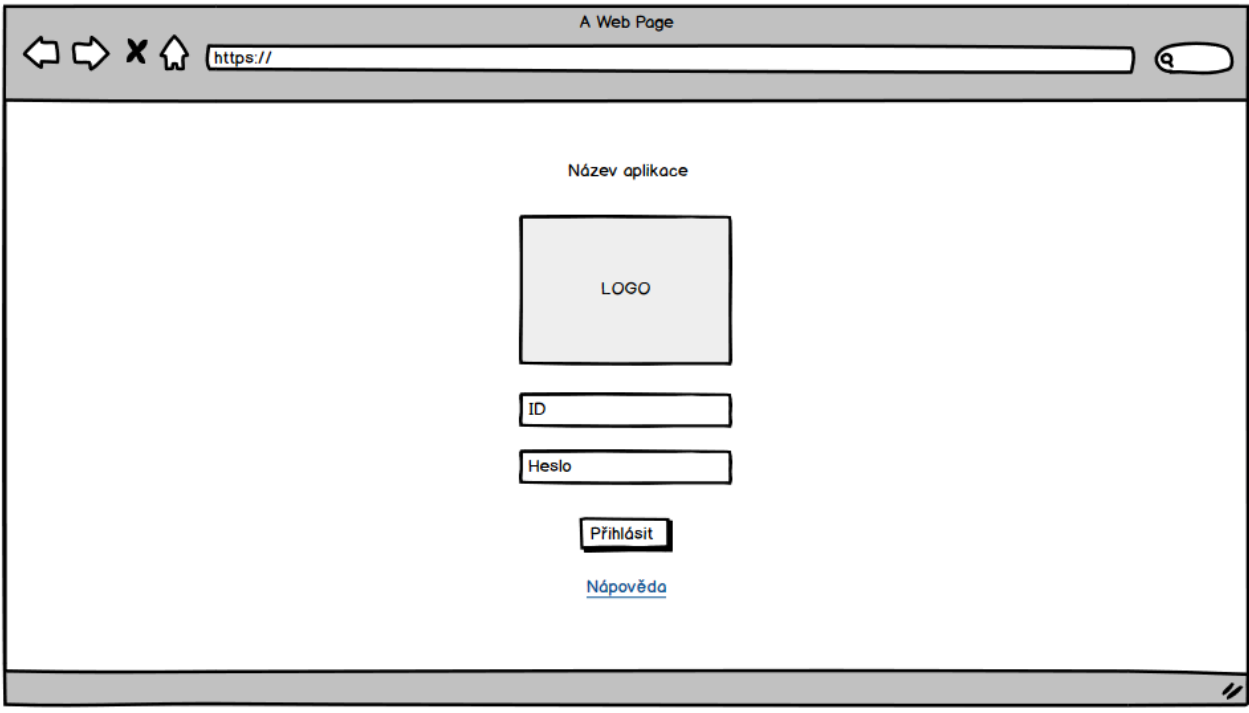

*Obrázek 5 - Logický design - přihlašovací obrazovka*

## <span id="page-35-3"></span><span id="page-35-1"></span>**4.1.5 Provedené transakce**

## <span id="page-35-2"></span>**4.1.5.1 UseCase – provedené transakce**

Uživatel je přihlášen a očekává zobrazení přehledu provedených transakcí a základního menu aplikace. Předpokládá možnost:

- zobrazit přijaté a odeslané transakce,
- zobrazit informace o transakcích a data zaúčtování,
- filtrovat případně seřadit transakce podle různých parametrů,
- zadávat platby různých typů,
- zobrazit zprávy z banky,
- nastavení,
- odhlásit se z aplikace.
# **4.1.5.2 Scénář – provedené transakce**

Uživatel byl přihlášen a systém zobrazí:

- logo v levém horním rohu,
- základní informace o aktuálně vybraném účtu,
- v pravém horním rohu tlačítka pro zobrazení zpráv z banky, nastavení a odhlášení z aplikace,
- hlavní menu s tlačítky odkazujícími na jednotlivé formuláře v levé části obrazovky,
- přehled provedených transakcí s informacemi o každé transakci.

Systém nabízí následující možnosti:

- přepnutí banky a účtu v combo boxech v horní sekci s informacemi o účtu,
- filtrování a řazení provedených transakcí podle období, druhu platby a data zaúčtování,
- přejít na zprávy z banky,
- přejít do nastavení,
- odhlásit se z aplikace,
- přejít na transakce ke zpracování z hlavního menu,
- přejít na stejnojmenné formuláře z hlavního menu.

Systém čeká na interakci uživatele s tlačítky případně combo boxy.

| $\Leftrightarrow$ $\Leftrightarrow$ $\land$ $\Leftrightarrow$ $\Box$ |                      | A Web Page         |                  |                                                                    |                               |         |
|----------------------------------------------------------------------|----------------------|--------------------|------------------|--------------------------------------------------------------------|-------------------------------|---------|
|                                                                      |                      |                    |                  |                                                                    |                               | Q       |
| <b>LOGO</b>                                                          | Výběr banky –        | Účet: číslo účtu v | Majitel účtu: xx | Aktuální zůstatek: 000 000 Kč<br>Disponibilní zůstatek: 000 000 Kč |                               |         |
| Provedené transakce                                                  | měsíc/rok<br>Období: | ▾                  | Druh platby:     | druh platby<br>$\overline{\phantom{a}}$                            | Řadit podle: datum zaúčtování | ١T      |
| Transakce ke zpracování                                              | Datum zaúčtování     | Číslo protiúčtu    | KS/VS/SS         | Zpráva pro příjemce                                                | <b>Druh platby</b>            | Částka  |
|                                                                      | <b>DD/MM/RRRR</b>    | 000/0000           | <b>KS/VS/SS</b>  | <b>ZPRÁVA</b>                                                      | platba                        | $+0000$ |
| Jednorázový příkaz                                                   | <b>DD/MM/RRRR</b>    | 000/0000           | <b>KS/VS/SS</b>  | <b>ZPRÁVA</b>                                                      | platba                        | $-0000$ |
| Hromodný příkoz                                                      | <b>DD/MM/RRRR</b>    | 000/0000           | <b>KS/VS/SS</b>  | <b>ZPRÁVA</b>                                                      | platba                        | $-0000$ |
| Zahraniční příkaz                                                    | <b>DD/MM/RRRR</b>    | 000/0000           | <b>KS/VS/SS</b>  | <b>ZPRÁVA</b>                                                      | platba                        | $+0000$ |
| Trvalý příkaz                                                        | <b>DD/MM/RRRR</b>    | 000/0000           | <b>KS/VS/SS</b>  | <b>ZPRÁVA</b>                                                      | platba                        | $-0000$ |
|                                                                      |                      |                    |                  |                                                                    |                               | u       |

**4.1.5.3 Logický design – provedené transakce**

*Obrázek 6 - Logický design - provedené transakce*

# **4.1.6 Jednorázový příkaz**

# **4.1.6.1 UseCase – jednorázový příkaz**

Uživatel očekává zobrazení formuláře pro zadání jednorázového příkazu k úhradě, od kterého požaduje možnost:

- vyplnit účet příjemce,
- zadat částku,
- zadat datum splatnosti,
- vyplnit doplňující informace k platbě,
- vytvoření vzoru platby
- autorizovat formulář.

# **4.1.6.2 Scénář – jednorázový příkaz**

Systém uživateli zobrazí příslušný formulář s následujícími možnostmi:

- textové pole pro zadání čísla protiúčtu,
- combo box s výběrem kódů bank,
- textové pole pro zadání částky v CZK,
- combo box pro výběr vzoru, pokud má uživatel nějaký vytvořen,
- textové pole pro datum splatnosti a tlačítko s ikonou kalendáře, které zobrazí ,,datepicker",
- textová pole pro konstantní symbol, variabilní symbol a specifický symbol,
- textové pole pro zadání zprávy pro příjemce,
- tlačítko "autorizovat",
- tlačítko "uložit jako vzor".

Systém zobrazí u povinných polí hvězdičku. Pokud nejsou vyplněna, nelze formulář autorizovat.

Systém očekává od uživatele:

- vyplnění povinných polí označených hvězdičkou,
- autorizaci formuláře nebo uložení platby jako vzor.

#### **4.1.6.3 Logický design – jednorázový příkaz**

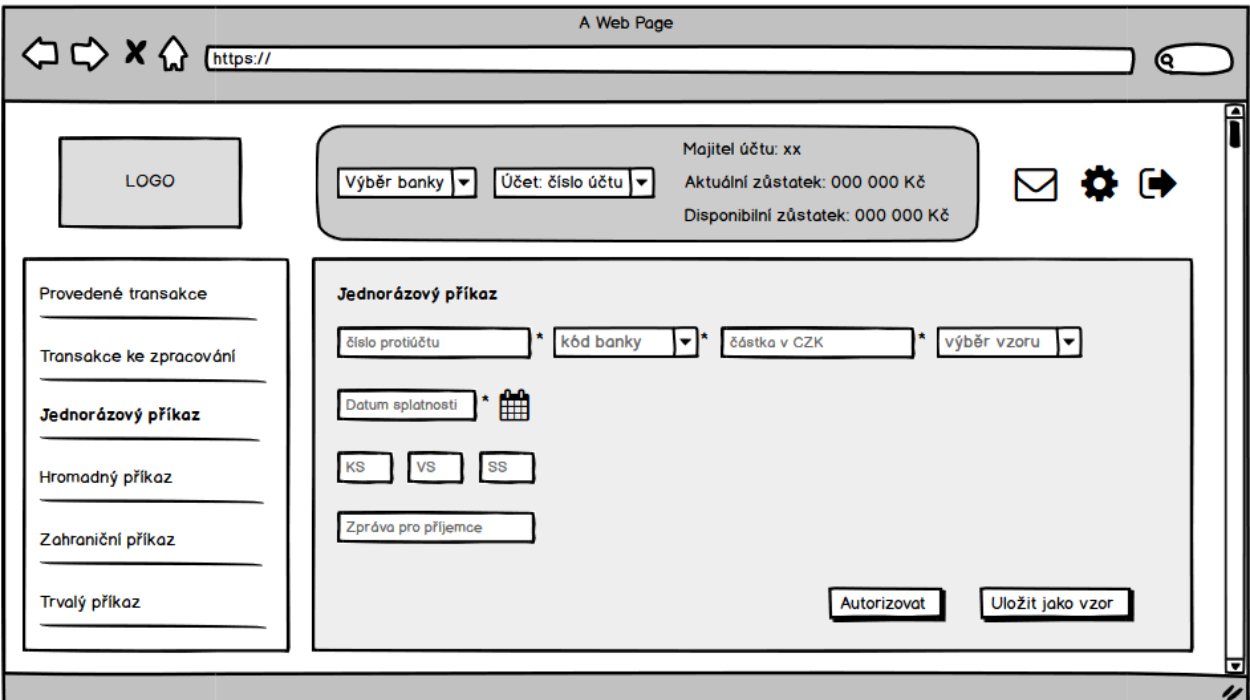

*Obrázek 7 - Logický design - jednorázový příkaz*

#### **4.1.7 Zahraniční příkaz**

#### **4.1.7.1 UseCase – zahraniční příkaz**

Uživatel očekává zobrazení formuláře pro zadání zahraničního příkazu k úhradě, od kterého přepokládá možnost:

vyplnit IBAN nebo číslo účtu,

- vyplnit BIC/SWIFT kód,
- zadat požadovanou částku v požadované měně,
- zadat datum splatnosti,
- vyplnit zprávu pro příjemce,
- vybrat uložený vzor platby, případně uložit vyplněný formulář jako vzor,
- autorizovat formulář.

# **4.1.7.2 Scénář – zahraniční příkaz**

Systém uživateli zobrazí formulář zahraničního příkazu, který obsahuje:

- název formuláře,
- textové pole pro zadání čísla účtu/IBAN,
- textové pole pro zadání BIC/SWIFT kódu banky,
- combo box s uloženými vzory plateb,
- textové pole pro zadání částky,
- combo box pro výběr měny,
- textové pole pro zadání data splatnosti a tlačítko s ikonou kalendáře, které zobrazí ,,datepicker",
- textové pole pro zadání zprávy pro příjemce,
- tlačítko "autorizovat",
- tlačítko "uložit jako vzor".

Systém očekává od uživatele:

- vyplnění povinných polí, která jsou označena hvězdičkou,
- autorizaci formuláře nebo uložení platby jako vzor.

# **4.1.7.3 Logický design – zahraniční příkaz**

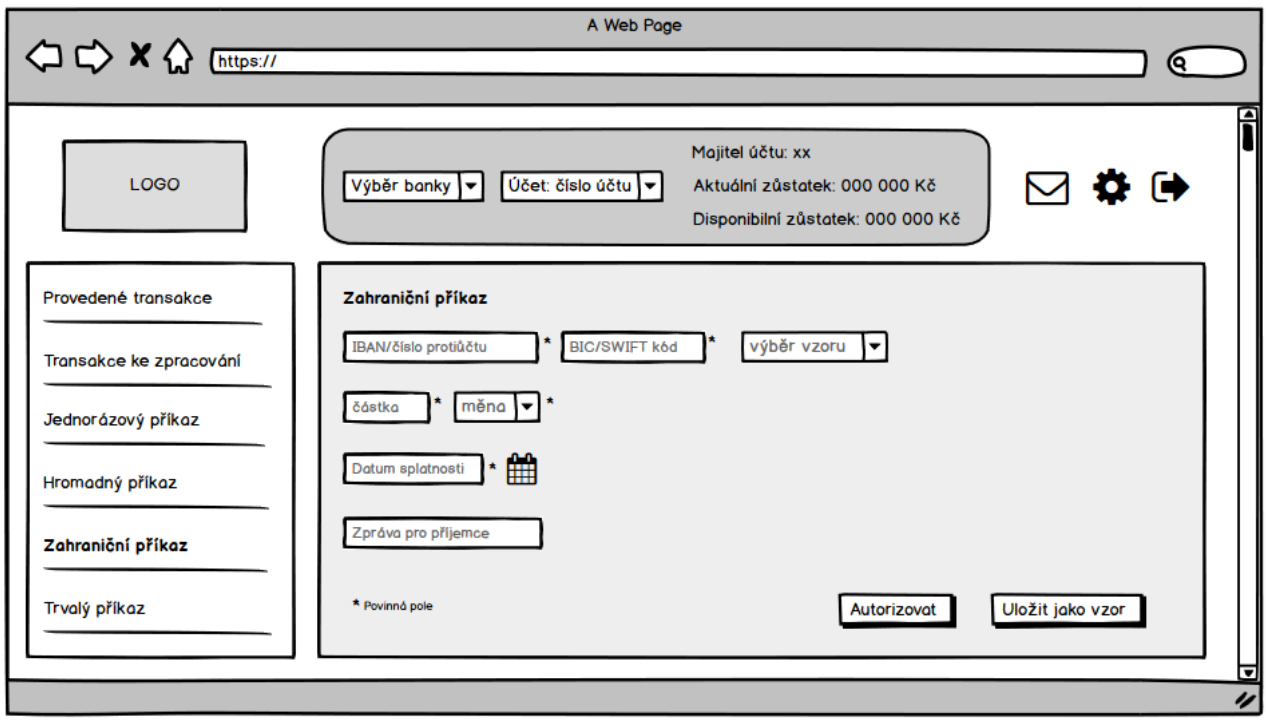

*Obrázek 8 - Logický design - zahraniční příkaz*

#### **4.1.8 Zprávy z banky**

#### **4.1.8.1 UseCase – zprávy z banky**

Uživatel očekává zobrazení přehledu zpráv z banky, předpokládá:

- zobrazení předmětu zprávy,
- možnost zprávu zobrazit,
- možnost mazat zprávy.

# **4.1.8.2 Scénář – zprávy z banky**

Systém zobrazí obrazovku s přehledem zpráv z banky. Systém uživateli nabízí:

- zobrazit jednotlivé zprávy,
- odstranit zprávu po stisknutí ikony popelnice, která se nachází u každé zprávy,
- zaškrtnout checkbox u každé zprávy a odstranit tak více zpráv najednou.

Systém od uživatele očekává:

- kliknutí na vybranou zprávu nebo na ikonu smazání, případně zaškrtnutí checkboxů a odstranění více zpráv.

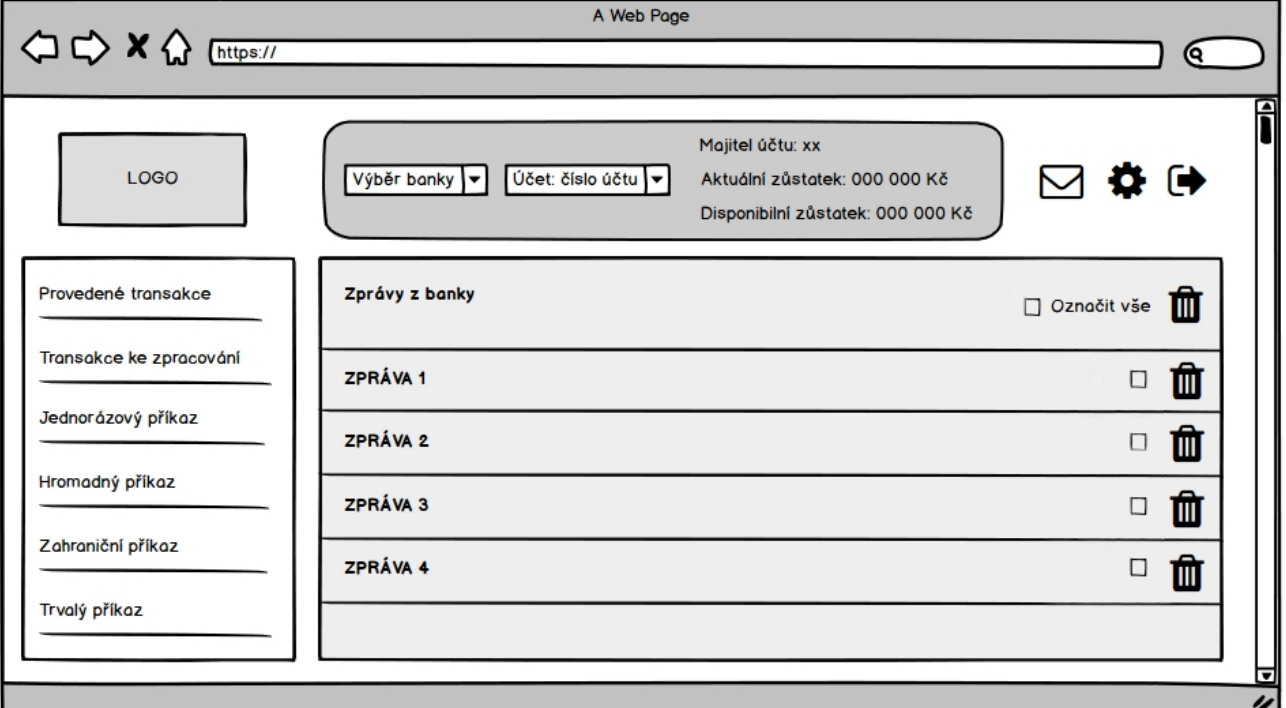

# **4.1.8.3 Logický design – zprávy z banky**

*Obrázek 9 - Logický design - zprávy z banky*

# **4.1.9 Nastavení**

# **4.1.9.1 UseCase – nastavení**

Uživatel očekává zobrazení nastavení a předpokládá možnost:

- nastavení výpisů,
- změnit nastavení aplikace,
- změnit své kontaktní údaje.

# **4.1.9.2 Scénář – nastavení**

Systém uživateli zobrazí nastavení s následujícími položkami:

- přehled účtů,
- výpisy,
- limity,
- přehled vzorů,
- změna kontaktních údajů,
- nastavení aplikace.

Systém očekává od uživatele výběr jedné z položek nastavení.

# **4.1.9.3 Logický design - nastavení**

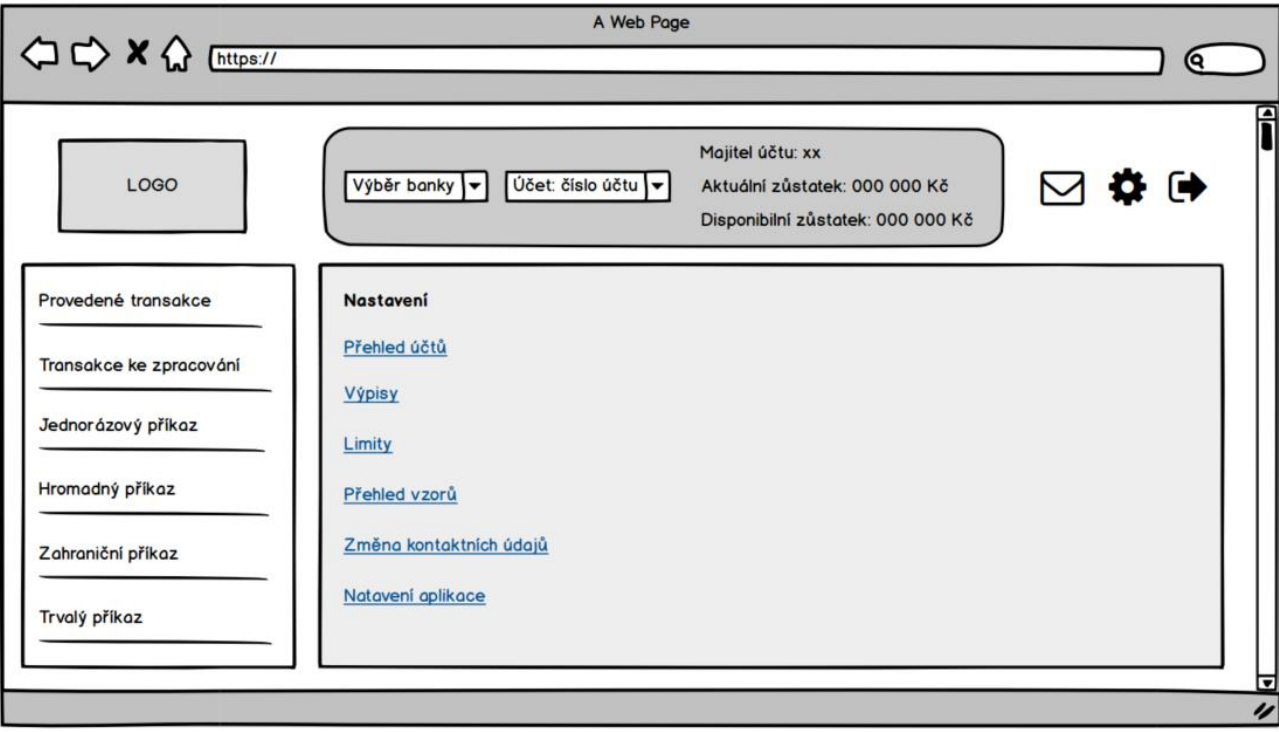

*Obrázek 10 - Logický design – Nastavení*

# **4.1.10 Nastavení limitů**

### **4.1.10.1 UseCase – nastavení limitů**

Uživatel očekává zobrazení formuláře s možnostmi:

- změnit limity na zvoleném účtu.
- změnit limity na platební kartě.

# **4.1.10.2 Scénář – nastavení limitů**

Systém zobrazí formulář s možností změnit nastavení limitů a zobrazí uživateli:

- formulář, rozdělený na dvě části:
	- o limity na účtu,
	- o limity na platební kartě,
- combo box pro výběr účtu,
- textové pole pro vyplnění limitu na transakci,
- textové pole pro vyplnění týdenního limitu na účtu,
- combo box pro výběr karty, pokud jich má uživatel více,
- textové pole pro vyplnění limitů plateb u obchodníků (týdenní limit),
- textové pole pro vyplnění limitů výběru z bankomatů (týdenní limit),
- tlačítko "autorizovat",
- tlačítko "zpět", které uživatele přesměruje zpět do hlavního nastavení.

Sytém od uživatele očekává:

- výběr účtu nebo karet v combo boxu,
- vyplnění všech textových polí,
- potvrzení tlačítkem "autorizovat" nebo zrušení tlačítkem "zpět", které uživatele přesměruje zpět do nastavení.

# **4.1.10.3 Logický design – nastavení limitů**

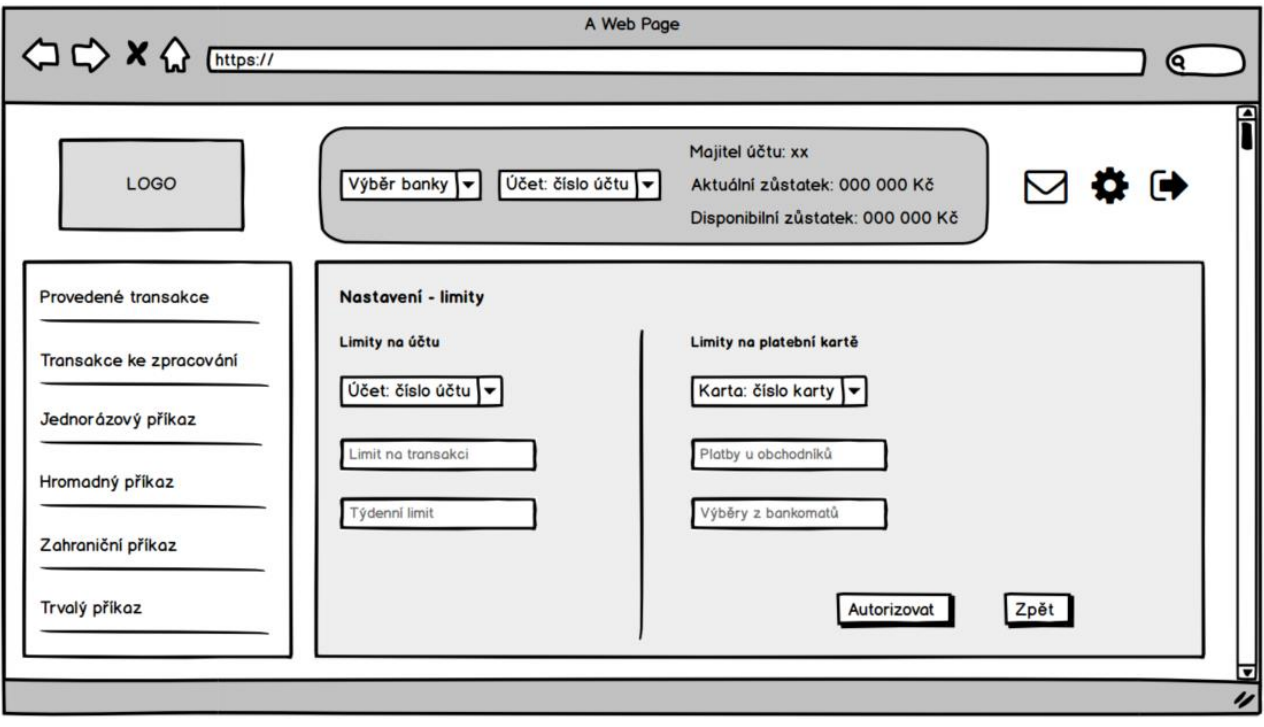

*Obrázek 11 - Logický design - nastavení limitů*

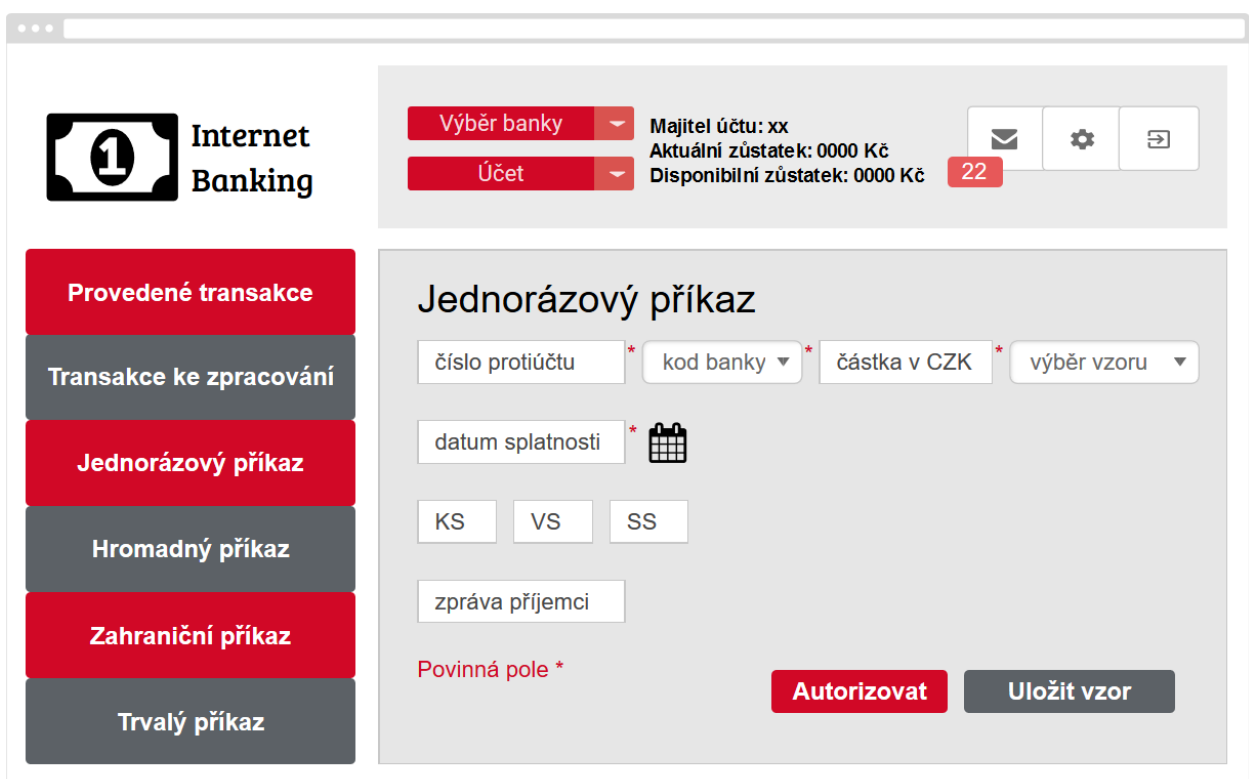

# **4.1.11 Vzor grafického designu - jednorázový příkaz**

*Obrázek 12 - Grafický design - jednorázový příkaz*

# **4.2 UI specifikace pro ovládání Smart TV**

# **4.2.1 Motivace**

Motivací k vytvoření UI specifikace pro ovládání Smart TV je usnadnit uživateli její ovládání pomocí mobilního telefonu. V současné době jsou Smart TV na trhu oblíbenější a každý výrobce má jiné uživatelské rozhraní, jiný operační systém a odlišný způsob ovládání, proto bude vytvořen návrh, který uživateli usnadní ovládání televize a nenabízí zbytečné funkce navíc.

### **4.2.2 Definice cíle**

Hlavním cílem je navrhnout jednoduché a přehledné uživatelské rozhraní s ovládáním přes mobilní telefon. Dalším cílem je minimalizovat přebytečné funkce a zlepšit tak orientaci v operačním systému. Pokud bude uživateli nějaká aplikace chybět, bude mít možnost ji nainstalovat. Uživateli bude umožněno:

- vyhledávat a přehrávat filmy,
- procházet web,
- instalovat aplikace,
- spravovat připojená zařízení,
- přehrávat videa na YouTube.

# **4.2.3 Personifikace**

Operační systém pro Smart TV je zaměřen na uživatele, kteří často sledují filmy a pořady z pohodlí svého domova a nechtějí být omezováni časem vysílání televizních programů.

# **4.2.3.1 Vzorové persony**

#### **Vilém Houska**

**Věk:** 65 let.

**Koníčky:** luštění křížovek, detektivní filmy a četba, péče o psa.

**Pohlaví:** muž.

#### **Historie**

Vilém Houska se narodil v malé jihočeské vesnici Stříbřec. Jeho otec pracoval v místním hostinci a matka jako pokojská v Třeboni. Vilém vystudoval pouze střední gastronomickou školu, aby mohl pracovat jako kuchař ve stejném podniku jako jeho otec. Nyní je v důchodu a žije sám se svým psem, se kterým chodí ve volném čase na procházky po okolí. Často luští křížovky a sleduje detektivní seriály v televizi.

#### **Typický den:**

Vilém vstává každé ráno v 7:00 a jde na vycházku se psem. Následně si uvaří kávu, dá si snídani a přečte si noviny, ve kterých vyluští křížovku. V poledne odchází na oběd do místního hostince a pozdraví se s přáteli. Večer rád sleduje televizní detektivky, pokud jsou na pořadu.

#### **Veronika Marcipánová**

**Věk:** 24.

**Koníčky:** fotografování, PC hry, akční seriály.

**Pohlaví:** žena.

#### **Historie:**

Veronika pochází z Prahy, vystudovala gymnázium a nyní studuje Informatiku na Provozně ekonomické fakultě. Její otec je vedoucím bankovního oddělení a matka pracuje v květinářství. Veronika má talent pro focení a grafiku. Ve svém volném čase ráda fotí přírodu a po večerech sleduje seriály nebo hraje hry na počítači. Studuje s dobrými výsledky a po ukončení studia by se ráda stala fotografkou a pořádala výstavy.

#### **Typický den:**

Veronika vstává v 7:00, uvaří si kávu a jde do školy nebo do práce. Kolem poledne chodí s přáteli na oběd. Pracuje brigádně jako grafička. Po práci nebo po škole si ráda zahraje hry na počítači a sleduje seriály. O víkendu chodí s přítelem na výlety a fotografuje.

#### **Marcela Hrdličková**

**Věk:** 35. **Koníčky:** vaření, zahrádkářství. **Pohlaví:** žena.

#### **Historie:**

Marcela pochází z Poděbrad, kde bydlí dodnes. Vystudovala obchodní akademii a pracovala jako účetní, než šla na mateřskou dovolenou. Ve 25-ti letech se vdala a má dvě děti (2 a 4 roky). Ve svém volném čase se zdokonaluje ve vaření, sleduje pořady o něm a pečuje o své bylinky na zahradě.

#### **Typický den:**

Marcela denně vstává v 7:00, udělá snídani dětem a s mladším je doma na mateřské dovolené. Přes den mu věnuje téměř veškerý svůj volný čas. Po obědě, kdy malý spí, sleduje pořady o vaření, u kterých často usne. Odpoledne se vrací manžel z práce i s druhým synem. Společně povečeří, hrají deskové hry nebo sledují animované filmy. O víkendech navštěvují prarodiče a tráví aktivně volný čas. Učí děti na kole, na lyžích a jiné aktivity.

#### **4.2.4 Obrazovka pro ovládání mobilním telefonem**

Obrazovka pro ovládání Smart TV mobilním telefonem. Slouží uživateli jako dálkové dotykové ovládání.

#### **4.2.4.1 UseCase**

Uživatel očekává po spuštění aplikace v mobilním telefonu možnost:

- zapnout televizi,
- regulovat zvuk,
- přepínat programy,
- přepnout do hlavního menu,
- přepnout do režimu s klávesnicí.

#### **4.2.4.2 Scénář**

Systém uživateli zobrazí obrazovku s tlačítky a výsuvnou dotykovou klávesnicí pro ovládání televize. Klávesnice se automaticky vysune, pokud je uživatel v textovém poli. Systém zobrazí:

- tlačítko pro zapnutí a vypnutí televize,
- tlačítka pro regulaci hlasitosti a vypnutí zvuku,
- tlačítka pro přepínání programů,
- tlačítko "Menu", které uživatele přesměruje do hlavního menu,
- zpětné tlačítko,
- tlačítko pro přehrání a pauzu,
- tlačítko stop,
- tlačítka se šipkami, se kterými se uživatel pohybuje po jednotlivých prvcích,
- potvrzovací tlačítko "OK".

Systém od uživatele očekává zapnutí televize a následující interakci s tlačítky.

**4.2.4.3 Logický design – obrazovka pro ovládání mobilním telefonem**

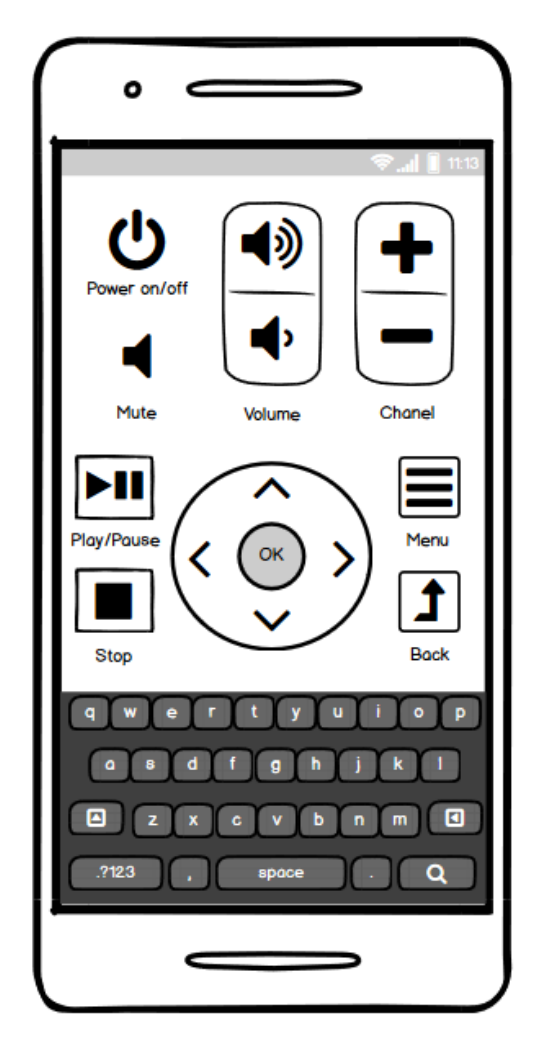

*Obrázek 13 - Logický design – Ovládání mobilním telefonem*

#### **4.2.5 Hlavní menu**

### **4.2.5.1 UseCase – Hlavní menu**

Uživatel předpokládá zobrazení přehledného hlavního menu, kde požaduje:

- možnost zobrazení databáze filmů,

- internetový prohlížeč,
- možnost spárovat televizi s ostatními zařízeními pomocí Bluetooth nebo Wi-Fi,
- možnost nainstalovat další aplikace.

# **4.2.5.2 Scénář – Hlavní menu**

Systém zobrazí obrazovku s přehlednými kartami, které zastupují jednotlivé položky menu. Aktivní položka je zobrazena s dvojitým rámečkem. Systém zobrazí následující položky menu:

- Filmotéka,
- AppStore, odkud může uživatel instalovat další aplikace,
- Zařízení,
- Internet,
- YouTube.

Systém čeká na to, až uživatel vybere libovolnou položku z hlavního menu.

# **4.2.5.3 Logický design – Hlavní menu**

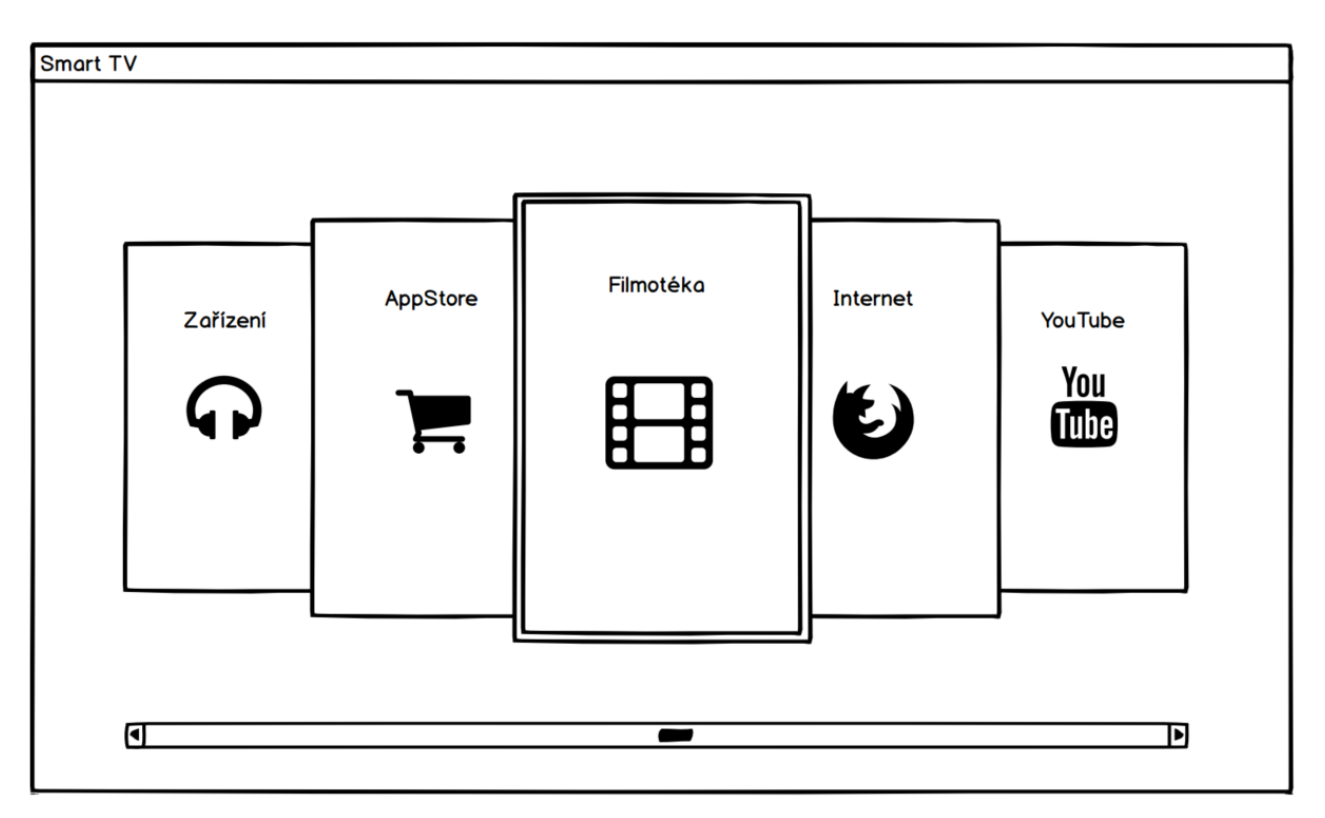

*Obrázek 14 - Logický design - Hlavní menu*

#### **4.2.6 Internetový prohlížeč**

#### **4.2.6.1 UseCase – Internetový prohlížeč**

Uživatel očekává zobrazení klasického internetového prohlížeče. Předpokládá, že se mu zobrazí pole pro zadání URL, domovská stránka, možnosti nastavení prohlížeče a tlačítka vpřed, zpět, tlačítko pro návrat na domovskou stránku a obnovení stránky.

#### **4.2.6.2 Scénář – Internetový prohlížeč**

Systém uživateli zobrazí okno internetového prohlížeče a domovskou stránku, kterou si může přenastavit. Výchozí domovská stránka je nastavena na vyhledávač Google. Uživatel se pohybuje po prvcích šipkami v aplikaci na mobilním telefonu. Aktuálně zvolený prvek se zobrazuje s rámečkem.

Systém uživateli zobrazí:

- textové pole pro zadání URL adresy,
- textové pole pro vyhledávání,
- domovskou stránku,
- tlačítka zpět a vpřed,
- tlačítko pro návrat na domovskou stránku,
- tlačítko pro obnovu stránky,
- možnost přejít do nastavení.

Systém čeká na reakci uživatele, na zadání URL adresy a interakci s nabízenými prvky.

### **4.2.6.3 Logický design – Internetový prohlížeč**

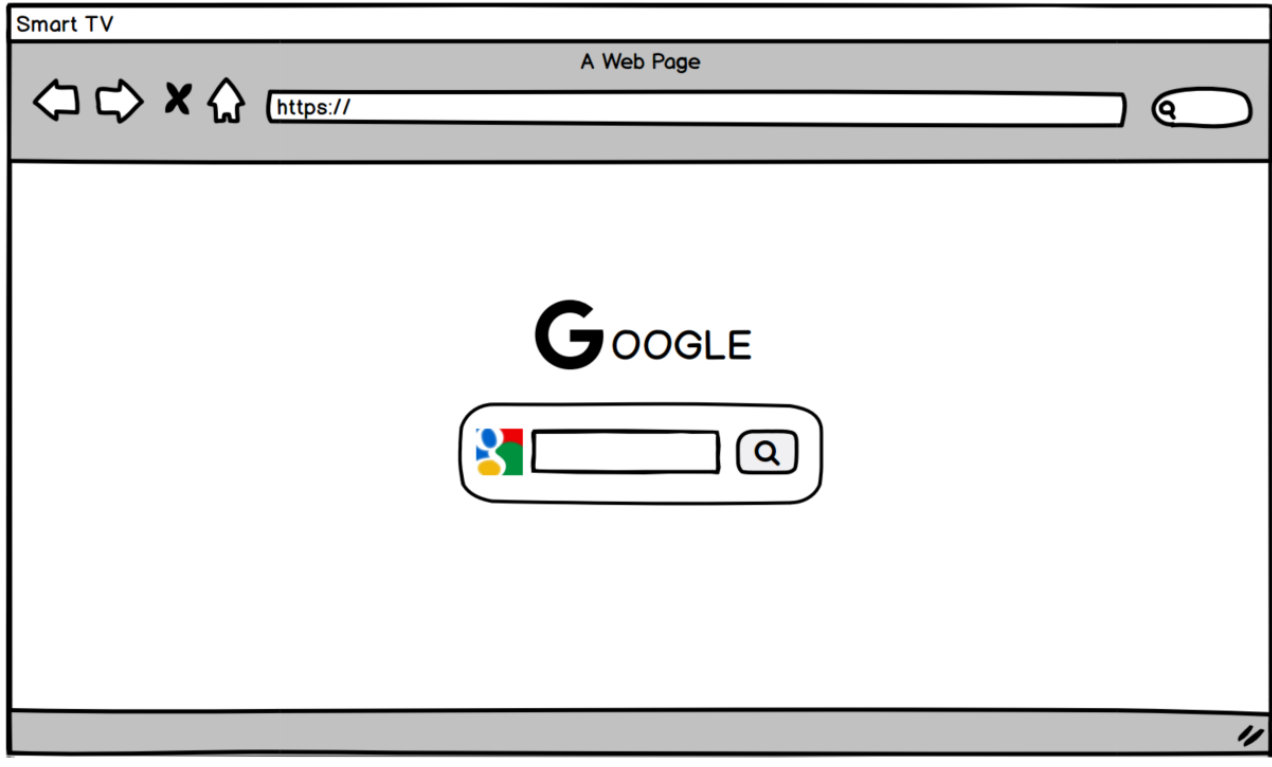

*Obrázek 15 - Logický design - Internetový prohlížeč*

# **4.2.7 Zařízení**

# **4.2.7.1 UseCase – Zařízení**

Uživatel předpokládá zobrazení obrazovky připojených zařízení ke své Smart TV a požaduje následující možnosti:

- zobrazení připojených zařízení,
- zobrazení dostupných zařízení,
- odpojení a spárování zařízení.

#### **4.2.7.2 Scénář – Zařízení**

Systém zobrazí obrazovku připojených zařízení, která je rozdělena na dvě části. V první části jsou zobrazena aktuálně připojená zařízení, ve druhé části jsou zobrazena odpojená zařízení, která měl uživatel v minulosti připojená.

Systém zobrazí:

- tlačítko "Vyhledat", které nalezne aktuálně dostupná zařízení, které je možné připojit,

- u každého aktuálně připojeného zařízení tlačítko "Odpojit" a tlačítko "Detail" pro zobrazení informací o zařízení,
- v dolní části obrazovky zašedlá odpojená zařízení.

Sytém čeká na interakci uživatele s dostupnými tlačítky.

# **4.2.7.3 Logický design – Zařízení**

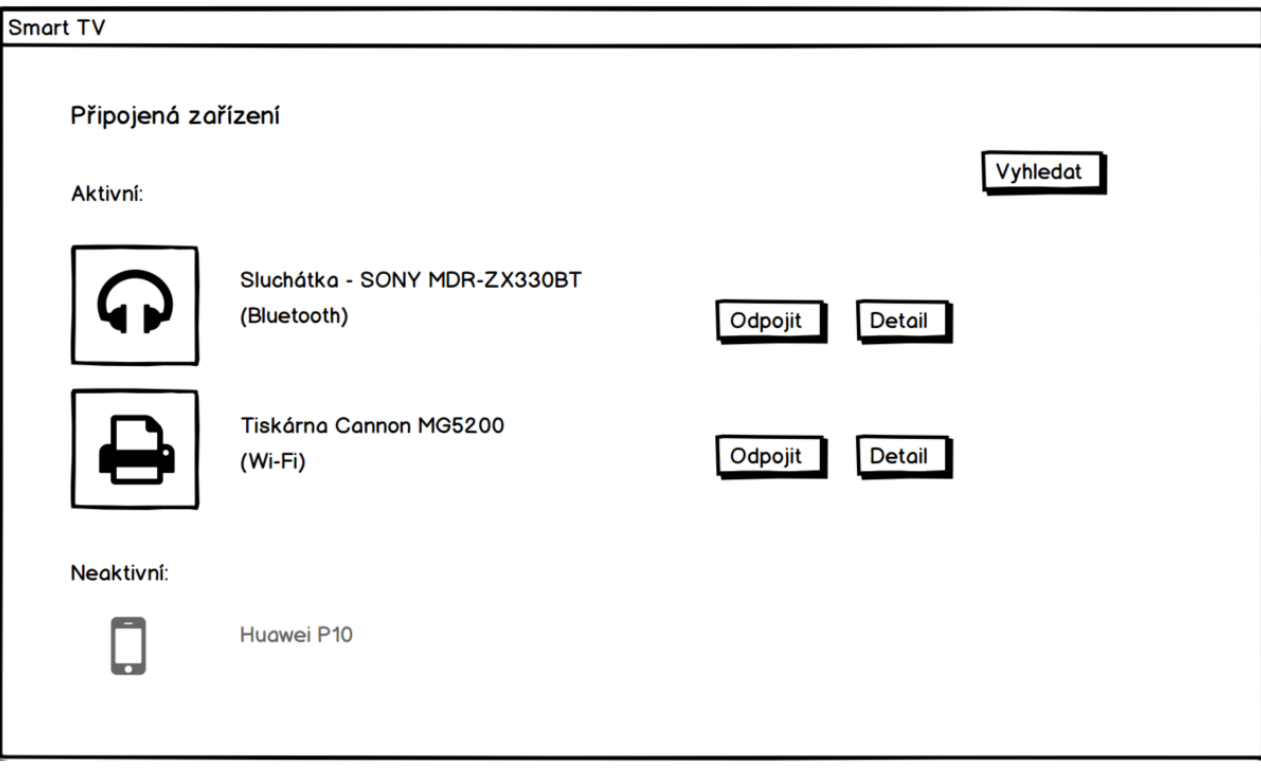

*Obrázek 16 - Logický design – zařízení*

# **4.2.8 Vyhledání dostupných zařízení**

#### **4.2.8.1 UseCase - Vyhledání dostupných zařízení**

Uživatel potřebuje připojit další zařízení ke své Smart TV. Očekává zobrazení seznamu dostupných zařízení s názvem zařízení a možností připojit zařízení.

### **4.2.8.2 Scénář - Vyhledání dostupných zařízení**

Systém zobrazí pop-up okno se seznamem dostupných zařízení, která lze spárovat s televizí. Jsou zobrazena:

- dostupná zařízení s názvy a MAC adresou v závorkách,
- tlačítko "Spárovat" u každého zařízení v seznamu,
- tlačítko "Zpět" pro návrat na obrazovku s připojenými zařízeními.

Systém očekává od uživatele stisknutí tlačítka pro spárování u dostupného zařízení, které chce připojit nebo navrácení zpět.

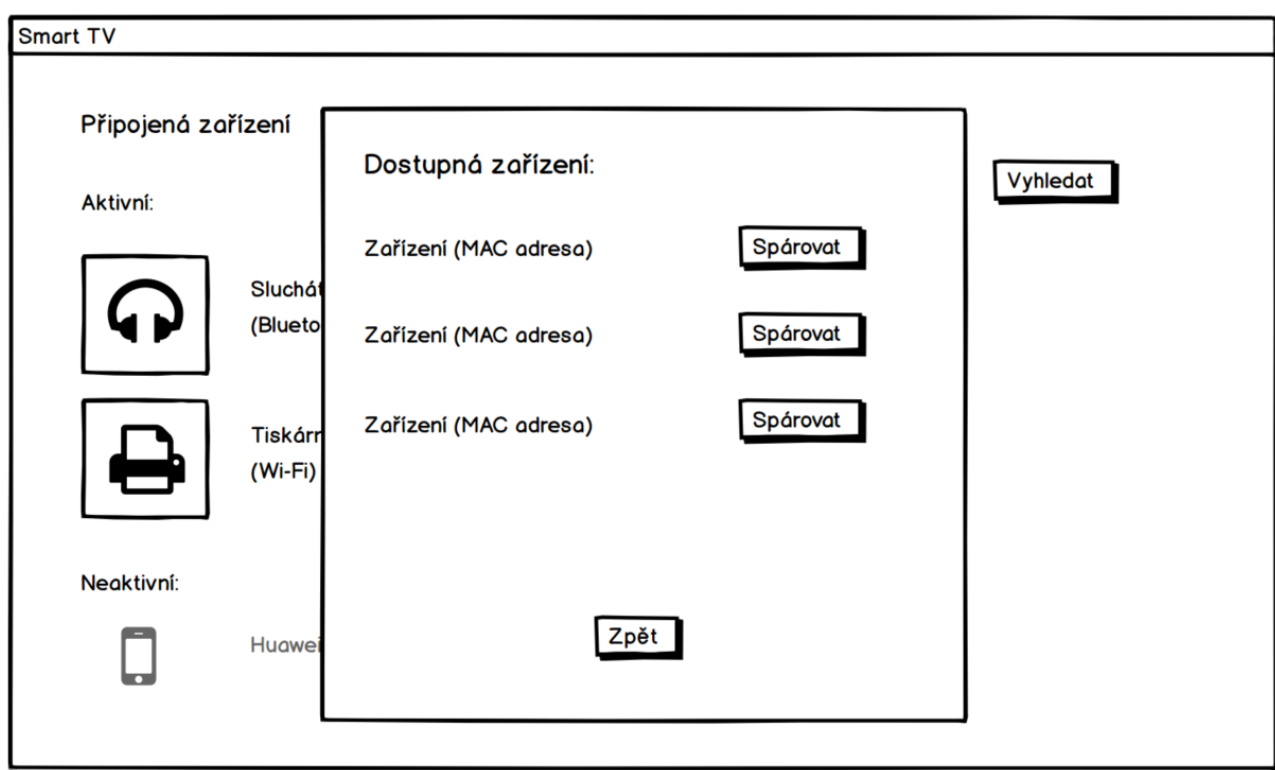

# **4.2.8.3 Logický design - Vyhledání dostupných zařízení**

*Obrázek 17 - Logický design - Vyhledání dostupných zařízení*

# **4.2.9 Filmotéka**

#### **4.2.9.1 UseCase – Filmotéka**

Uživatel předpokládá zobrazení obrazovky s databází filmů, které si chce přehrát. Požaduje:

- možnost vyhledat film,
- přehrát film,
- zobrazit název filmu, stručný popis a délku filmu,
- členění filmů podle různých kategorií (např. podle žánru, oblíbenosti apod.),
- možnost vytvořit si vlastní seznam oblíbených filmů.

# **4.2.9.2 Scénář – Filmotéka**

Systém zobrazí obrazovku se seznamem filmů. Jako první se zobrazí seznam nejsledovanějších filmů a pořadů. Systém nabízí zobrazení filmů podle:

- nejsledovanějších,
- nejlépe hodnocených,
- nejnovějších,
- žánru
- odvysílaných.

Systém uživateli nabízí:

- možnost vyhledat film podle názvu,
- přidat film do seznamu oblíbených,
- přehrát film,
- zobrazit stručný popis filmu.

Filmy jsou zobrazeny jako seznam a u každého filmu je zobrazen:

- název filmu,
- žánr.
- délka filmu,
- obrázek k příslušnému filmu,
- tlačítko "Přehrát",
- tlačítko "Popis",
- odkaz "Přidat do oblíbených".

Systém od uživatele očekává, že si vyhledá film a přehraje nebo si zobrazí popis filmu, případně si přidá film do seznamu oblíbených.

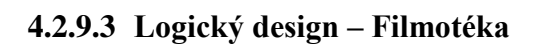

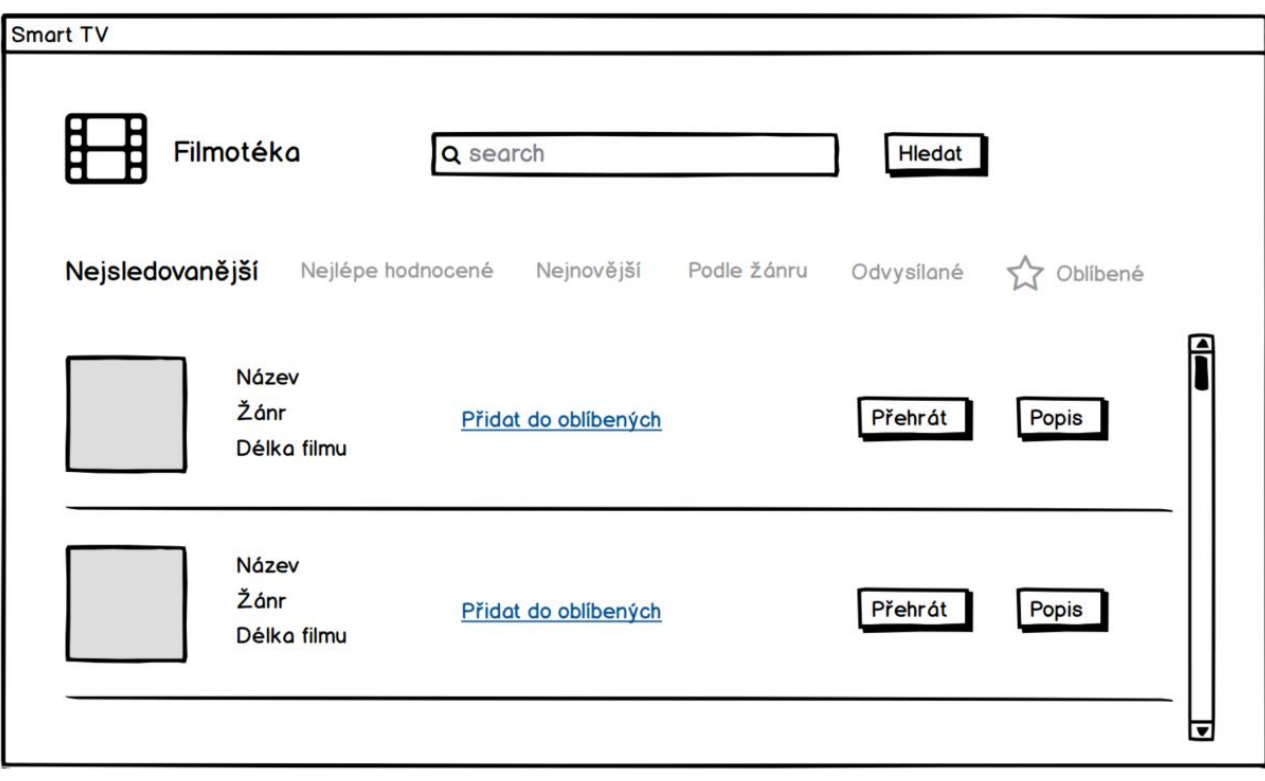

*Obrázek 18 - Logický design - Filmotéka*

# **4.2.10 Vzor grafického designu – hlavní menu**

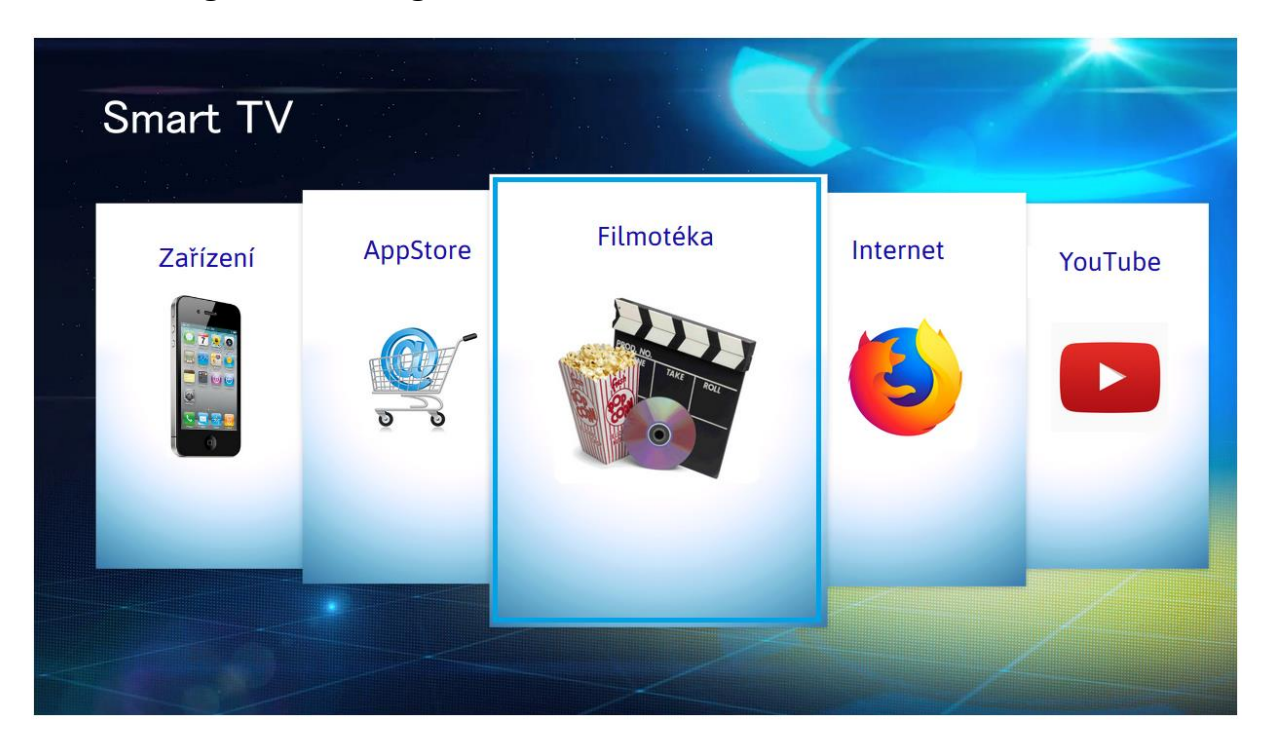

*Obrázek 19 - Grafický design - hlavní menu*

# **5 Šetření**

# **5.1 Průběh kvalitativního šetření**

Otestování použitelnosti vytvořených UI specifikací bylo provedeno na vytištěném logickém designu. Byly vytištěny všechny obrazovky a použitelnost navrženého řešení byla otestována v kolaborativní laboratoři HUBRU. K šetření bylo vybráno 8 participantů (studenti České zemědělské univerzity), kteří byli při testování pozorováni, a následně s nimi bylo provedeno interview. Dle Nielsona je dostačujících 5 participantů k odhalení 85% designových chyb. Každý z participantů dostal vytištěné obrazovky pro obě aplikace a zadání s úkoly, které měl na prototypu splnit. Uživatelé byli při testování pozorováni a následně odpověděli na 3 otázky ke každé aplikaci a navrhli možná vylepšení. Hlavním cílem bylo otestování použitelnosti navržených řešení, zda se uživatelům s aplikací pracuje intuitivně a chtěli by takovou aplikaci používat. Participantům byl položen dotaz, který ze zadaných úkolů jim dělal největší problém.

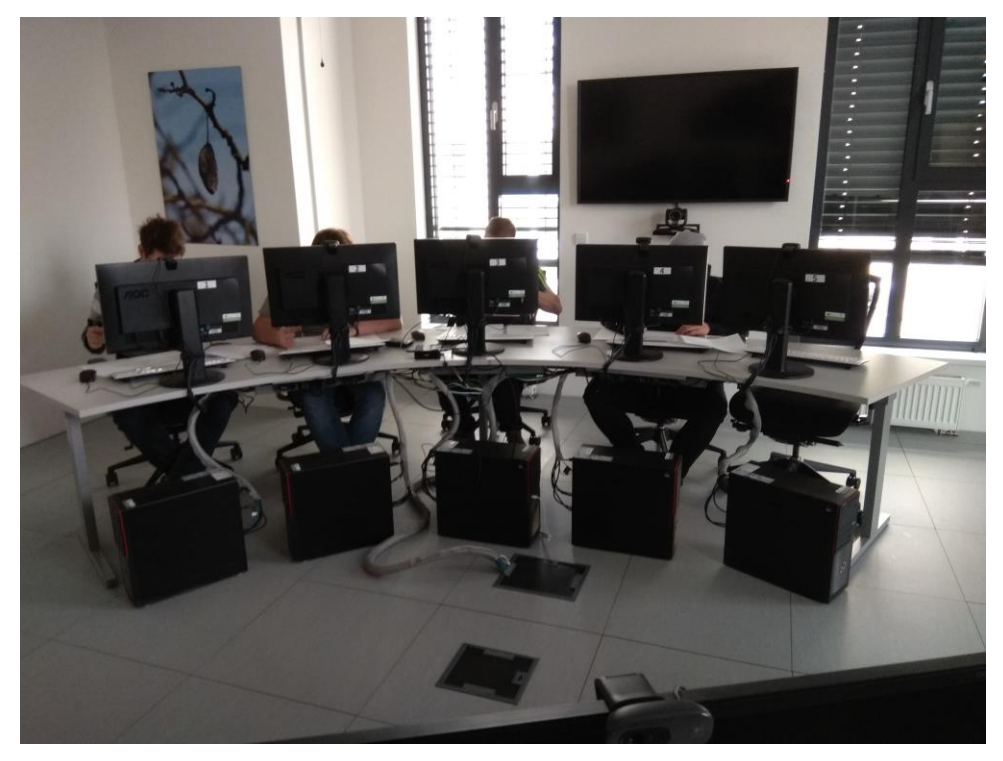

*Obrázek 20 - Testování v HUBRU*

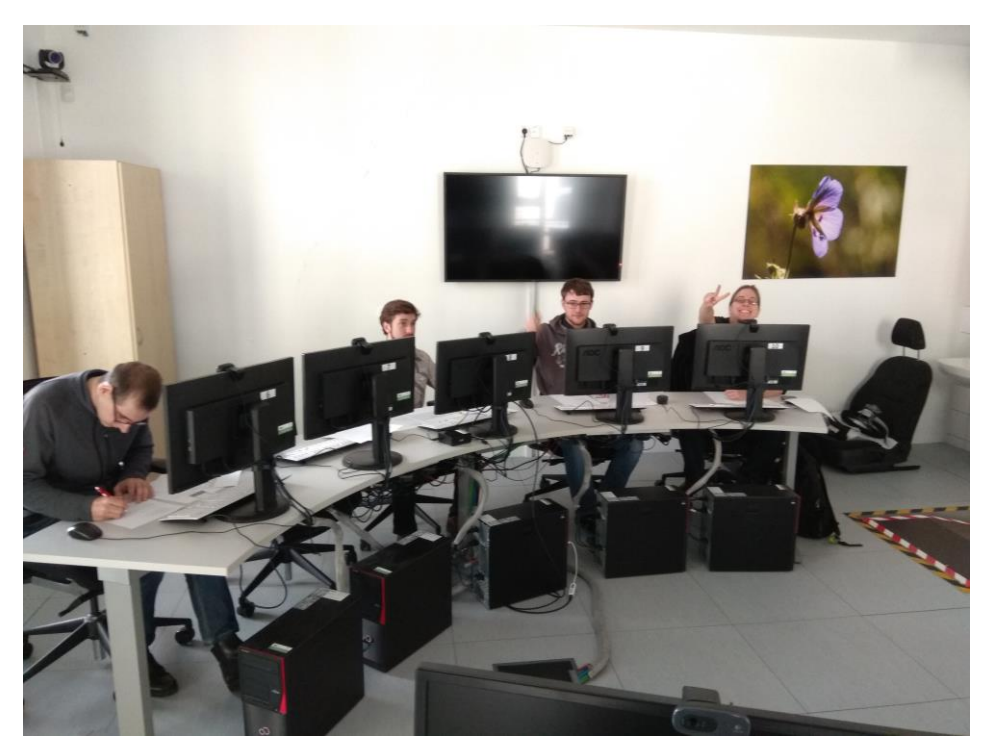

*Obrázek 21 - Testování v HUBRU*

# **5.2 Testování logického designu aplikace Internetové bankovnictví**

# **5.2.1 Zadání úkolů pro testování**

Participanti měli splnit následující úkoly v internetovém bankovnictví:

- 1. Přihlaste se do aplikace.
- 2. Změňte způsob řazení provedených plateb.
- 3. Zadejte jednorázový příkaz k úhradě a autorizujte.
- 4. Odstraňte dvě libovolné zprávy z banky.
- 5. Změňte limit na transakci, týdenní limit na účtu a autorizujte.
- 6. Odhlaste se z aplikace.

#### **5.2.2 Výsledky interview**

### **5.2.2.1 Participant 1**

#### **Který z úkolů Vám dělal největší problém a proč?**

*U zpráv z banky mi chyběly notifikace, že jsou zde nové přijaté zprávy.*

### **Používal byste tuto aplikaci, co se Vám na ní líbilo?**

*Ano. Aplikace je přehledná.*

# **Co Vám v aplikaci nevyhovovalo a jaké změny byste navrhl?**

*Ve formuláři pro zadání jednorázového příkazu bych uváděl popis polí pro KS, SS, VS celými slovy. Uvítal bych možnost importu faktur.*

### **5.2.2.2 Participant 2**

# **Který z úkolů Vám dělal největší problém a proč?**

*Nalezení limitů. Možnost mi dělalo problém v nastavení najít. Není dobře viditelná.*

### **Používal byste tuto aplikaci, co se Vám na ní líbilo?**

*Jistě bych aplikaci používal. Je jednoduchá a přehledná.*

# **Co Vám v aplikaci nevyhovovalo a jaké změny byste navrhl?**

*Přidal bych více grafických prvků např. ikony pro jednotlivé položky.*

# **5.2.2.3 Participant 3**

# **Který z úkolů Vám dělal největší problém a proč?**

*Hned první úkol mi dělal problém, protože jsem nechápal, jak se navigovat a kam nalistovat v papírech.* 

#### **Používal byste tuto aplikaci, co se Vám na ní líbilo?**

*Ano, je to typická bankovní aplikace. Bez problémů.* 

# **Co Vám v aplikaci nevyhovovalo a jaké změny byste navrhl?**

*Aplikace mi vyhovovala.*

#### **5.2.2.4 Participant 4**

#### **Který z úkolů Vám dělal největší problém a proč?**

*Dělalo mi problém odstranit dvě zprávy z banky najednou (úkol 4). Nerozumím, proč jsou u každé zprávy checkboxy. Po zaškrtnutí více zpráv postrádám tlačítko s popisem "smazat jen vybrané".* 

#### **Používal byste tuto aplikaci, co se Vám na ní líbilo?**

*Ano za předpokladu více možností. Líbil se mi jednoduchý design.* 

### **Co Vám v aplikaci nevyhovovalo a jaké změny byste navrhl?**

*Navrhl bych přidání zobrazení číselné notifikace na obálce s počtem nepřečtených zpráv a lepší rozvržení formuláře pro zadání platby.* 

# **5.2.2.5 Participant 5**

#### **Který z úkolů Vám dělal největší problém a proč?**

*Problém mi dělal úkol 5 – změna limitu na transakci. Nečekal jsem, že bude tato možnost v nastavení.*

#### **Používal byste tuto aplikaci, co se Vám na ní líbilo?**

*Asi ano. Intuitivní hlavní menu nalevo obrazovky.* 

# **Co Vám v aplikaci nevyhovovalo a jaké změny byste navrhl?**

*Změny limitů bych přesunul do hlavního menu.*

# **5.2.2.6 Participant 6**

# **Který z úkolů Vám dělal největší problém a proč?**

*Úkol 3 – nedařilo se mi autorizovat platbu.* 

#### **Používal byste tuto aplikaci, co se Vám na ní líbilo?**

*Ne, pokud bych nemusel. Design je zastaralý, ale funkčně je aplikace dobrá.*

#### **Co Vám v aplikaci nevyhovovalo a jaké změny byste navrhl?**

*Nelíbil se mi zastaralý design a v návrhu mi chyběla obrazovka s autorizací. Ve formuláři plateb mi chybí pole pro zprávu odesílatele. Uvítal bych možnost dobití kreditu.* 

#### **5.2.2.7 Participant 7**

#### **Který z úkolů Vám dělal největší problém a proč?**

*Úkol 3 – zadat jednorázový příkaz. Pole nejsou dobře umístěna a mají malou velikost (např. KS, VS, SS).*

#### **Používal byste tuto aplikaci, co se Vám na ní líbilo?**

*Ano používal.* 

#### **Co Vám v aplikaci nevyhovovalo a jaké změny byste navrhl?**

*Zvětšil bych pole pro KS, SS, VS a lépe bych je umístil. Chtěl bych rozsáhlejší menu, nastavení je chudé, chybí zpětné tlačítko. Upravil bych lépe mazání zpráv.*

#### **5.2.2.8 Participant 8**

#### **Který z úkolů Vám dělal největší problém a proč?**

*Dělalo mi problém řazení provedených plateb. Není intuitivní, uživatel se musí pozastavit a přečíst si funkčnost jednotlivých dropdown menu.* 

#### **Používal byste tuto aplikaci, co se Vám na ní líbilo?**

*Ano. Ačkoli je aplikace z hlediska funkčnosti značně minimalistická, logicky je členěná dobře a po úpravách by byla použitelná.* 

#### **Co Vám v aplikaci nevyhovovalo a jaké změny byste navrhl?**

*Postrádám možnost změny a obnovy hesla. Řazení provedených transakcí bych čekal spíše jako šipky v záhlaví jednotlivých sloupců, vhodný by byl i nějaký pokročilejší filtr. Popisky jednotlivých textboxů by neměly být uvnitř, protože se po vyplnění ztratí informace, o jaké pole se jedná. Pole pro KS, VS, SS by měly být větší.*

# **5.3 Testování logického designu aplikace pro ovládání Smart TV**

# **5.3.1 Zadání úkolů pro testování**

Předpokládejte, že je televize zapnutá a nacházíte se na obrazovce s hlavním menu. Aktivní prvek na každé obrazovce je zobrazen v rámečku.

- 1. Navštivte libovolnou webovou stránku.
- 2. Odpojte libovolné spárované zařízení.
- 3. Vyhledejte a připojte nové zařízení k televizi.
- 4. Přidejte libovolný film do seznamu oblíbených.
- 5. Zobrazte nejnovější filmy ve filmotéce.

### **5.3.2 Výsledky interview**

### **5.3.2.1 Participant 1**

### **Který z úkolů Vám dělal největší problém a proč?**

*Dělalo mi problém zorientovat se ve filmotéce. Je tam moc položek a u filmů by stačil jen náhled filmů bez popisů.*

# **Používal byste tuto aplikaci, co se Vám na ní líbilo?**

*Ano. Líbí se mi přehledné menu.* 

# **Co Vám v aplikaci nevyhovovalo a jaké změny byste navrhl?**

*Filmotéka byla nevyhovující. Přehrání filmu je až po kliknutí, zbytečné popisy.*

#### **5.3.2.2 Participant 2**

**Který z úkolů Vám dělal největší problém a proč?** *Žádný z úkolů mi nedělal problém, vše jsem rychle nalezl.* 

# **Používal byste tuto aplikaci, co se Vám na ní líbilo?**

*Ano, líbila se mi přehlednost aplikace.*

#### **Co Vám v aplikaci nevyhovovalo a jaké změny byste navrhl?**

*Více grafických prvků.*

# **5.3.2.3 Participant 3**

# **Který z úkolů Vám dělal největší problém a proč?**

*Žádný. Vše je intuitivní.* 

### **Používal byste tuto aplikaci, co se Vám na ní líbilo?**

*Pravděpodobně ano, ale v režimu displeje telefonu na šířku (landscape) a s klávesnicí na celou obrazovku.* 

### **Co Vám v aplikaci nevyhovovalo a jaké změny byste navrhl?**

*Hodilo by se tlačítko "Exit" na ovládání pro případ, kdy se uživatel ztratí. Přidal bych možnost odebrat spárované zařízení, které právě nevidím (je offline/neaktivní). Na telefonu bych navrhl možnost přidání gest pohybem např. poklepání na displej = pauza.*

# **5.3.2.4 Participant 4**

#### **Který z úkolů Vám dělal největší problém a proč?**

*Hned první úkol. Pro nezkušenější uživatele může být problém otevřít libovolnou webovou stránku. V zadání nebylo upřesněno, v jaké aplikaci.* 

#### **Používal byste tuto aplikaci, co se Vám na ní líbilo?**

*Ano. Aplikace je jednoduchá a přehledná.*

#### **Co Vám v aplikaci nevyhovovalo a jaké změny byste navrhl?**

*Na ovladači jsem postrádal tlačítka na přetáčení a nahrávání.*

# **5.3.2.5 Participant 5**

**Který z úkolů Vám dělal největší problém a proč?** *Přidání nového zařízení jsem nečekal pod tlačítkem "Vyhledat" ale pod "Přidat".* 

### **Používal byste tuto aplikaci, co se Vám na ní líbilo?**

*Ano. Líbila se mi hlavní obrazovka s menu.*

# **Co Vám v aplikaci nevyhovovalo a jaké změny byste navrhl?**

*Pouze přejmenování tlačítka pro přidání nového zařízení, jinak vše dobré.* 

# **5.3.2.6 Participant 6**

# **Který z úkolů Vám dělal největší problém a proč?**

*Dělal mi problém úkol 2. Nevěděl jsem, jak se dostat do správy zařízení, jestli přes nějaké tlačítko na ovladači nebo nějakým jiným způsobem. Změnil bych ikonu. Měl jsem problém s návratem do hlavního menu kvůli špatné kooperaci s ovladačem.*

# **Používal byste tuto aplikaci, co se Vám na ní líbilo?**

*Možná.*

# **Co Vám v aplikaci nevyhovovalo a jaké změny byste navrhl?**

*Změnil bych ikony a přidal tlačítko "Zpět" na obrazovce. Přidal bych možnost přepnutí seznamu aplikací v menu do mřížky pro lepší vyhledávání nebo bych přidal možnost vyhledávání v nainstalovaných aplikacích.* 

# **5.3.2.7 Participant 7**

# **Který z úkolů Vám dělal největší problém a proč?**

*Odpojení libovolného zařízení (úkol 2). Nebylo mi jasné, jak přepínat mezi připojenými zařízeními.* 

# **Používal byste tuto aplikaci, co se Vám na ní líbilo?**

*Ano, po úpravách.* 

# **Co Vám v aplikaci nevyhovovalo a jaké změny byste navrhl?**

*Změnil bych vzhled a přizpůsobil bych více ovládání pro dálkový ovladač.* 

#### **5.3.2.8 Participant 8**

### **Který z úkolů Vám dělal největší problém a proč?**

*Orientace v aplikaci je intuitivní a neměl jsem problém se žádným z úkolů. Problém vidím spíše v ovládání a pohybu mezi prvky.*

### **Používal byste tuto aplikaci, co se Vám na ní líbilo?**

*Spíše ne. Chybí vyšší míra interakce mezi telefonem a televizí.*

### **Co Vám v aplikaci nevyhovovalo a jaké změny byste navrhl?**

*Navrhl bych vyšší míru interakce. Raději než statické ovladače bych navrhl, aby se obrazovka na telefonu změnila a vyplnila relevantními prvky ke konkrétní akci (např. pokud jsem na webovém prohlížeči, telefon by měl zobrazit tlačítka vpřed, zpět, domovskou obrazovku a adresní řádek, který uživatel vyplní a v reálném čase se aktualizuje i obsah na televizi). Odkaz pro přidání do oblíbených ve filmotéce bych změnil pouze na ikonu nebo tlačítko. Prázdný prostor by se potom dal využít pro popis filmu.* 

# **5.4 Shrnutí výsledků testování**

Logický design obou aplikací byl otestován a uživatelé splnili všechny zadané úkoly. Většina z participantů by aplikace používala, ale doporučili několik vylepšení. Navržené aplikace byly zhodnoceny jako použitelné a intuitivní.

# **5.4.1 Výsledky testování – aplikace Internetové bankovnictví**

Participanti doporučili následující změny v aplikaci:

- přidat import faktur,
- notifikace zpráv,
- rozšířit pole pro konstantní, specifický a variabilní symbol,
- přidat více grafických prvků a rozšířit chudé nastavení,
- přesunout změny limitů do hlavního menu,
- řazení provedených transakcí by mělo být v záhlaví v podobě šipek,
- u mazání více zpráv najednou by mělo být tlačítko "Smazat jen vybrané".

Na aplikaci pozitivně ohodnotili:

- intuitivnost a jednoduchost ovládání,
- přehlednost a jednoduchý design,
- logické členění,
- dobrá funkčnost.

#### **5.4.2 Výsledky testování – aplikace pro ovládání Smart TV**

Participanti doporučili následující změny:

- upravit zobrazení filmů ve filmotéce, jsou tam zbytečné popisy filmů, případně odkaz přidání do oblíbených změnit pouze na ikonu kvůli uvolnění místa pro popis,
- zlepšit interakci mezi telefonem a televizí, aby se displej telefonu vyplnil relevantními prvky ke konkrétní akci,
- přidat na obrazovky TV zpětné tlačítko,
- přejmenovat tlačítko pro vyhledání zařízení na "Přidat zařízení",
- přidat na ovladač v mobilním telefonu tlačítko "Exit",
- přidat na displej telefonu možnost poklepáním pozastavit film.

Pozitivně bylo ohodnoceno:

- přehledné a přívětivé hlavní menu,
- celková přehlednost aplikace,
- iednoduchost a intuitivní ovládání.

# **6 Závěr**

Hlavním cílem této práce bylo navržení a realizace dvou vzorových UI Specifikací (Internetové bankovnictví a Smart TV). UI specifikace zahrnovaly motivaci, definici cíle, personifikaci, UseCases, scénáře a logický design. Ke každé aplikaci byl vytvořen vzorový grafický návrh jedné z obrazovek. Použitelnost navržených aplikací byla otestována v kolaborativní laboratoři použitelnosti – HUBRU. Testování se zúčastnilo 8 participantů, kteří odpověděli na tři jednoduché otázky.

V rešeršní části práce byly popsány a objasněny základní pojmy jako je uživatel, aplikační software, uživatelské rozhraní, interakce člověk počítač a ergonomie. Dále zde byly objasněny pojmy z testování, typy testů, jaký má být správný tester a testovací tým. Byl popsán pojem kvalita, testovací plán, testovací případ, testování použitelnosti a co je kolaborativní testování.

Získané znalosti byly využity při tvorbě UI specifikací a jejich následném otestování v kolaborativní laboratoři.

Praktická část diplomové práce zahrnuje dvě vytvořené UI specifikace s logickými návrhy jednotlivých obrazovek. Aplikace internetového bankovnictví je určena pro web a aplikace pro ovládání Smart TV je ovládána pomocí chytrého mobilního telefonu. Vytištěné logické návrhy byly otestovány v kolaborativní laboratoři HUBRU s osmi participanty.

Pro aplikaci internetového bankovnictví zmínili následující pozitiva:

- intuitivnost a jednoduchost ovládání,
- přehlednost,
- jednoduchý design,
- logické členění aplikace.
- dobrá funkčnost.

Participanti navrhli tyto změny:

- přidat import faktur,
- notifikace zpráv,
- rozšířit pole pro konstantní, specifický a variabilní symbol,
- přidat více grafických prvků a rozšířit chudé nastavení,
- přesunout změny limitů z nastavení do hlavního menu,
- řazení provedených transakcí by mělo být v záhlaví v podobě šipek,
- u mazání více zpráv najednou by mělo být tlačítko s popisem "Smazat jen vybrané".

Pro aplikaci Smart TV participanti zmínili tyto klady:

přehledné a přívětivé hlavní menu,

- celková přehlednost aplikace,
- jednoduchost,
- intuitivní ovládání.

Dále navrhli v aplikaci tyto změny:

- upravit zobrazení filmů ve filmotéce, jsou tam zbytečné popisy filmů, případně odkaz pro přidání do oblíbených změnit pouze na ikonu kvůli uvolnění místa pro popis,
- zlepšit interakci mezi telefonem a televizí, aby se displej telefonu vyplnil relevantními prvky ke konkrétní akci,
- přidat na obrazovky TV zpětné tlačítko,
- přejmenovat tlačítko pro vyhledání zařízení na "Přidat zařízení",
- přidat na ovladač v mobilním telefonu tlačítko "Exit",
- přidat na displej telefonu možnost poklepáním pozastavit film.

Dle výsledků testování by byly navržené aplikace použitelné a mají intuitivní ovládání. Bylo dosaženo cíle práce a po navržených úpravách by měli uživatelé o takové aplikace zájem. Vytvořené UI Specifikace budou použity jako vzor pro výuku předmětu Interakce člověk počítač.

# **7 Seznam použitých zdrojů**

# **7.1 Internetové zdroje**

- 1. Uživatel. *IT slovník.cz* [online]. [cit. 2018-03-25]. Dostupné z: https://itslovnik.cz/pojem/uzivatel
- 2. Aplikační software, Aplikace (Application Software, App). In: ManagementMania.com [online]. Wilmington (DE) 2011-2018, 20. 01. 2017 [cit. 10. 03. 2018]. Dostupné z: https://managementmania.com/cs/aplikacni-software
- 3. Aplikační software. *Referáty-seminárky.cz* [online]. 2008 [cit. 2017-11-10]. Dostupné z: http://referaty-seminarky.cz/aplikacni-software/
- 4. ŽIKOVSKÝ, Pavel. *Návrh uživatelských rozhraní* [online]. Praha, 2011 [cit. 2015-11-29]. Dostupné z: https://edux.fit.cvut.cz/oppa/MI-NUR/prednasky/01-Uvod.pdf
- 5. PAVLÍČEK, Josef. *Interakce člověk počítač 2* [online]. Praha [cit. 2015-11-30]
- 6. Textové uživatelské rozhraní. *Wikipedia.org* [online]. [cit. 2017-11-10]. Dostupné z: https://cs.wikipedia.org/wiki/Textov%C3%A9\_u%C5%BEivatelsk%C3%A9\_rozhran%C 3%AD
- 7. DOSTÁL, Martin. *Základy tvorby uživatelského rozhraní* [online]. Olomouc, 2007 [cit. 2015-11-29]. Dostupné z: https://phoenix.inf.upol.cz/esf/ucebni/gui-dostal.pdf
- 8. NĚMEČKOVÁ, Lenka. Rozvoj problematiky HCI (Human-Computer Interaction) na UISK FF UK. *Člověk - Časopis pro humanitní a společenské vědy* [online]. 2010, č. 18 [cit. 2016-06-10]. Dostupné z: http://clovek.ff.cuni.cz/pdf/nemeckova\_zprava\_18.pdf
- 9. MICHÁLKOVÁ, Petra. *Vizualizace informací v elektronických informačních zdrojích*. Brno: Masarykova univerzita, Filozofická fakulta, Ústav české literatury a knihovnictví, Kabinet knihovnictví, 2007. 58 s. Vedoucí práce Mgr. Petra Šedinová.
- 10. O přístupnosti. Přístupnost.cz: otevřete svůj web všem [online]. [cit. 2015-01-30]. Dostupné z: http://www.pristupnost.cz/o-pristupnosti/
- 11. HLAVA, Tomáš. Fáze a úrovně provádění testů. *Testování softwaru* [online]. 2011 [cit. 2017-11-20]. Dostupné z: http://testovanisoftwaru.cz/metodika-testovani/druhy-typy-akategorie-testu/faze-testu/
- 12. ČERMÁK, Miroslav. Black box test. *Clever and Smart* [online]. 2008 [cit. 2018-01-25]. Dostupné z: http://www.cleverandsmart.cz/black-box-test/
- 13. ČERMÁK, Miroslav. White box test. *Clever and Smart* [online]. 2008 [cit. 2018-01-25]. Dostupné z: http://www.cleverandsmart.cz/white-box-test/
- 14. ČERMÁK, Miroslav. Usability test. *Clever and Smart* [online]. 2010 [cit. 2018-01-25]. Dostupné z: http://www.cleverandsmart.cz/usability-test/
- 15. Testovací tým. *Testování softwaru* [online]. [cit. 2018-01-25]. Dostupné z: http://testovanisoftwaru.cz/manualni-testovani/testovaci-tym/
- 16. EELES, Peter. *Capturing Architectural Requirements* [online]. 2005 [cit. 2018-03-25]. Dostupné z: https://www.ibm.com/developerworks/rational/library/4706.html#N100A7
- 17. ZEMEK, Petr. Zaměňované pojmy v oblasti SW inženýrství. *Petr Zemek - O věcech, které mě baví* [online]. 2010 [cit. 2017-12-01]. Dostupné z: https://cs-blog.petrzemek.net/2010- 01-17-zamenovane-pojmy-v-oblasti-sw-inzenyrstvi
- 18. HRADECKÝ, Ondřej a Tomáš MARTÍNEK. *PEF ČZU vybudovala první kolaborativní laboratoř použitelnosti na světě* [online]. 2016 [cit. 2018-02-20]. Dostupné z: https://katedry.czu.cz/sis/pef-czu-vybudovala-prvni-kolaborativni-laborator-pouzitelnostina-svete/
- 19. Testovali jsme v HUBRU (laboratoře pro studium lidského chování). *Lundegaard* [online]. 2017 [cit. 2018-02-25]. Dostupné z: https://www.lundegaard.eu/cs/o-nas/novinky/testovalijsme-v-hubru-laboratore-pro-studium-lidskeho-chovani/
- 20. Smart TV, co to je a co všechno umí. *Alza.cz* [online]. [cit. 2018-03-25]. Dostupné z: https://www.alza.cz/co-je-to-smart-tv-a-co-umi
- 21. PAVLÍČKOVÁ, Petra. *Řízení IT projektů* [online]. Praha [cit. 2015-11-30]

# **7.2 Knižní zdroje**

- 22. NIELSEN, Jakob a Hoa. LORANGER. *Prioritizing Web usability*. Berkeley, Calif.: New Riders, c2006. ISBN 978-032-1350-312.
- 23. PATTON, Ron. *Testování softwaru*. Praha: Computer Press, 2002. Programování. ISBN 80-722-6636-5.
- 24. LEWIS, William E. *Software testing and continuous quality improvement*. Boca Raton: Auerbach, c2000. ISBN 08-493-9833-9.

# **7.3 Ústní a písemná sdělení**

25. ŠÍMOVÁ, Marie. *Trask Solutions - testování* v rámci školení*.* Praha [cit. 2015-11-30]
## **7.4 Obrázky**

26. SINGH, Arshdeep. Windows 10: see whats coming your way…. In: *Grishbi.com* [online]. [cit. 2018-03-30]. Dostupné z: http://www.grishbi.com/2015/06/windows-10-see-whatscoming-your-way/

## **Přílohy**

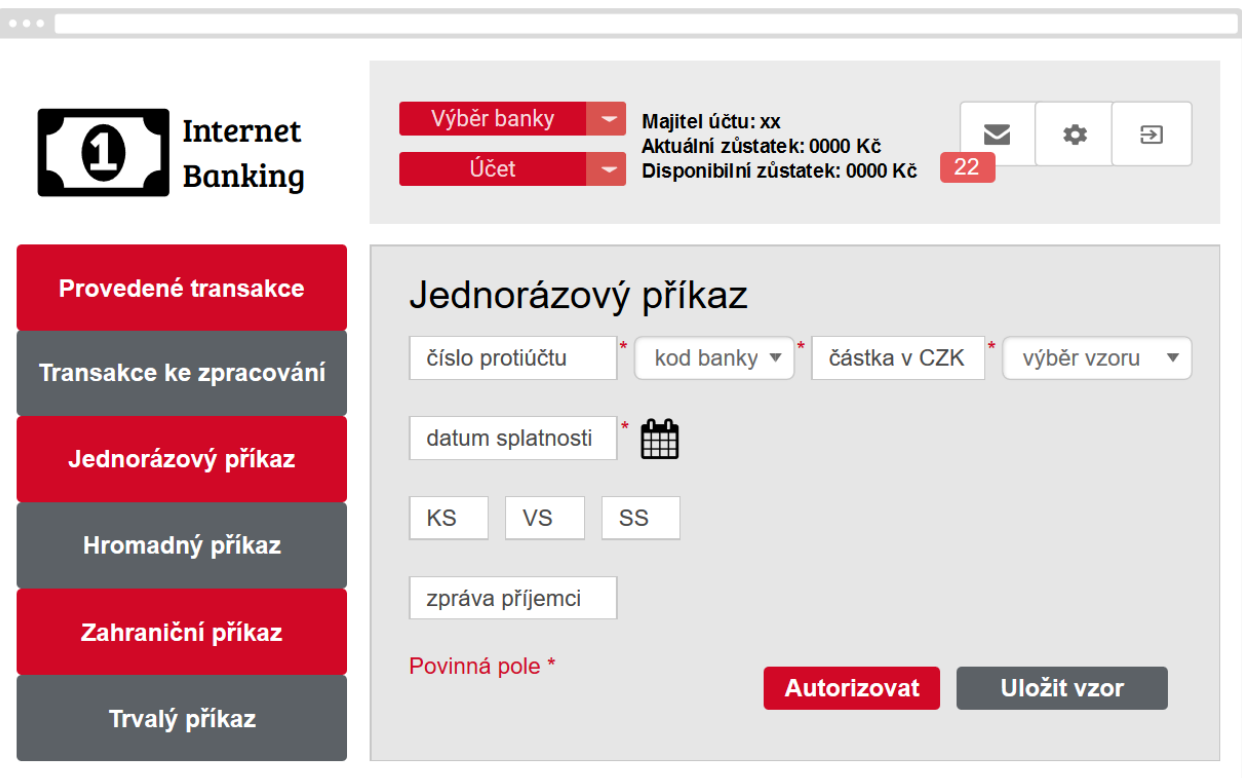

*Obrázek 22 - Grafický design – bankovnictví*

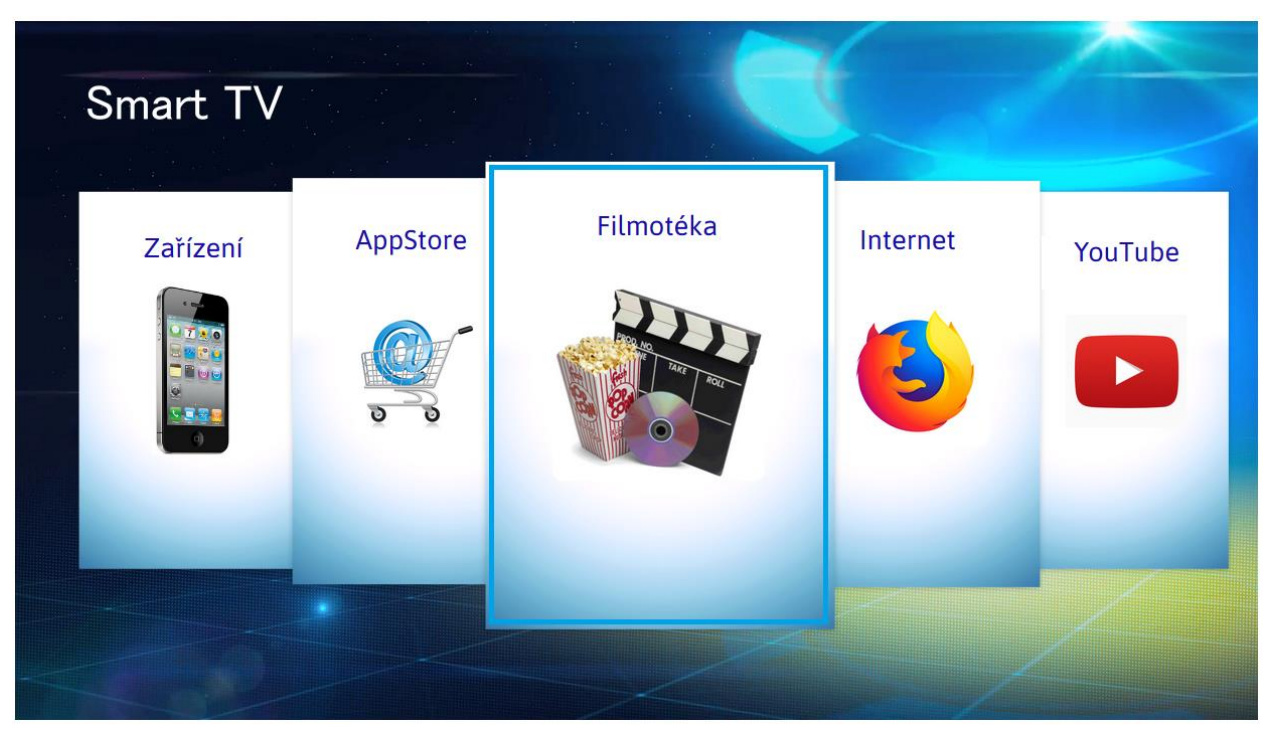

*Obrázek 23 - Grafický design - Smart TV menu*